t<br>Tchibo

# Internetové rádio

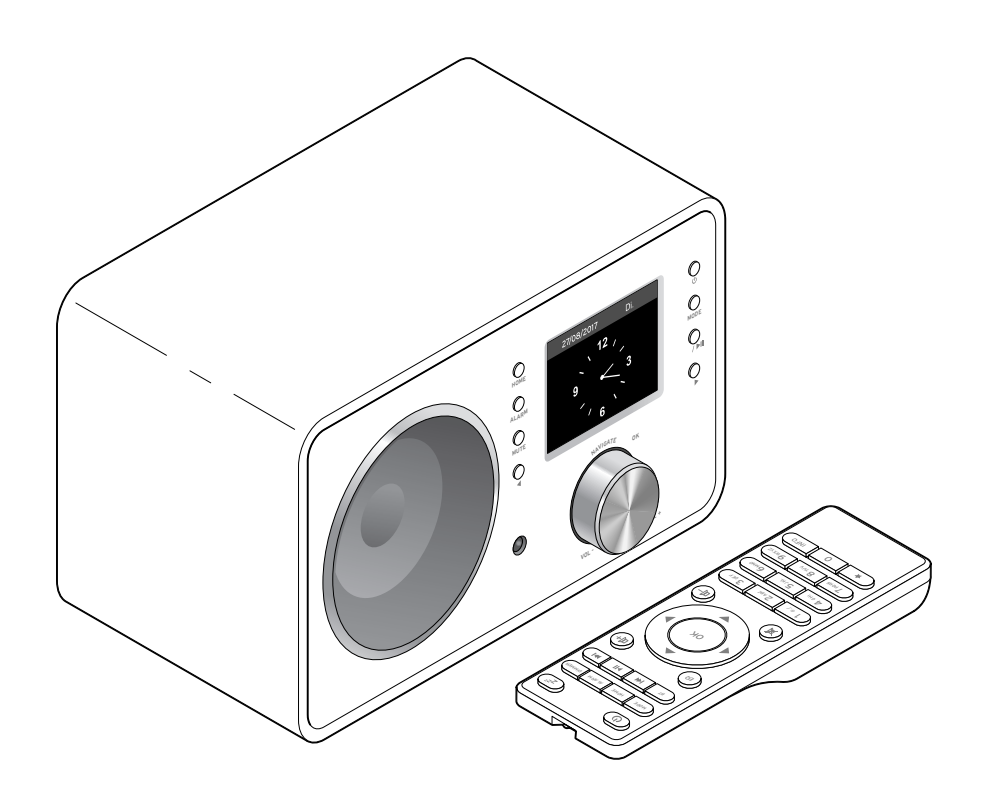

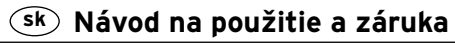

Tchibo GmbH D-22290 Hamburg • 87892AB6X6VI • 2016-07

# **Vážení zákazníci!**

Rozhlas vás znovu ničím nezaujal? To je už dnes minulosťou. Vaše nové internetové rádio vám umožní príjem tisícok staníc z celého sveta, popri tom niekoľko desiatok aj zo Slovenska.

Zaujíma vás hudba z Havaja alebo z New Orleans? Alebo len oldies zo 60-tych rokov? Žiaden problém pre vaše internetové rádio - stlačením gombíka si vyberiete stanice podľa krajiny alebo žánru.

Bez ohľadu na miesto, kde chcete rádio počúvať, šikovné zariadenie sa hodí všade. A nepotrebujete na to ani počítač. Všetko čo potrebujete, je zásuvka a sieť WLAN s rýchlym internetovým pripojením, najlepšie DSL s paušálnou tarifou bez obmedzenia objemu dát.

A ak máte na mysli niečo úplne individuálne, jednoducho si zostavte svoj playlist z vašich vlastných hudobných súborov. Prostredníctvom siete WLAN dokáže totiž internetové rádio prijímať aj súbory z vášho počítača. Bez káblov, v celom byte či dome a kedykoľvek chcete.

Želáme vám veľa zábavy pri surfovaní na rozhlasových vlnách.

# **Váš tím Tchibo**

#### **Obsah 4 K [tomuto](#page-3-0) návodu [5 Bezpečnostné](#page-4-0) upozornenia [8 Prehľad](#page-7-0) (obsah balenia) [12 Uvedenie](#page-11-0) do prevádzky a základné [ovládanie](#page-11-0)** [12 Vybalenie](#page-11-0) [12 Vloženie](#page-11-0) batérií do diaľkového [ovládača](#page-11-0) [12 Umiestnenie](#page-11-0) zariadenia [13 Pripojenie](#page-12-0) zariadenia do siete 13 Zapnutie / [pohotovostný](#page-12-0) režim [\(Standby\)](#page-12-0) **[15 Systémové](#page-14-0) požiadavky [16 Navigácia](#page-15-0) v menu** [16 Vkladanie](#page-15-0) číslic, písmen a špeciálnych [znakov](#page-15-0) [17 Informácie](#page-16-0) na displeji **18 Prvé [vytvorenie](#page-17-0) spojenia 22 Počúvanie [internetového](#page-21-0) rádia** 22 Výber [rozhlasovej](#page-21-0) stanice [23 Uloženie](#page-22-0) a správa obľúbených [staníc](#page-22-0) [24 Vyvolanie](#page-23-0) obľúbených staníc

- [14 Regulácia](#page-13-0) hlasitosti
- [14 Nastavenie](#page-13-0) jasu displeja

[25 Vyhľadanie](#page-24-0) a pridanie stanice

- **26 [Prehrávanie](#page-25-0) vlastných [hudobných](#page-25-0) súborov v aplikácii [Mediálne](#page-25-0) centrum**
- [27 Zoznamy](#page-26-0) skladieb z aplikácie [Mediálne](#page-26-0) centrum
- [28 Streamovanie](#page-27-0) cez DLNA
- [29 Diaľkové](#page-28-0) ovládanie pomocou apli[kácie](#page-28-0)
- **30 [Mediálny](#page-29-0) archív My mediaU – správa [rozhlasových](#page-29-0) staníc v sieti [internet](#page-29-0)**
- **32 Počúvanie [terestriálnych](#page-31-0) [rozhlasových](#page-31-0) staníc**
- [32 Vyladenie](#page-31-0) a uloženie rozhlasových [staníc](#page-31-0)
- [33 Vyvolanie](#page-32-0) uložených rozhlasových [staníc](#page-32-0)
- [33 RDS](#page-32-0) príjem
- 33 Príjem v kvalite [stereo/mono](#page-32-0)

# **34 Používanie funkcie [Bluetooth®](#page-33-0)**

#### **35 Pripojenie [externých](#page-34-0) zariadení**

- [35 Reprodukcia](#page-34-0) obsahu externého zariadenia na [internetovom](#page-34-0) rádiu
- [35 Reprodukcia](#page-34-0) obsahu internetového rádia na [externom](#page-34-0) zariadení

### **36 [Vykonanie](#page-35-0) nastavení**

- 37 Režim [zobrazenia](#page-36-0)
- [37 Manažment](#page-36-0) My mediaU
- [37 Sieť](#page-36-0)
- 38 [Dátum](#page-37-0) a čas
- [42 Časovač](#page-41-0)
- [42 Jazyk](#page-41-0)
- 43 [Stlmenie](#page-42-0)
- 44 [Zobrazenie](#page-43-0)
- 44 Správa [energie](#page-43-0)
- 44 Časovač [vypnutia](#page-43-0)
- 44 [Medzipamäť](#page-43-0)
- 45 [Počasie](#page-44-0)
- 45 [Nastavenie](#page-44-0) FM
- 45 [Nastavenie](#page-44-0) lokálnej stanice
- [47 Ekvalizér](#page-46-0)
- [47 Pokračovanie](#page-46-0) prehrávania po zap[nutí](#page-46-0)
- [47 Aktualizácia](#page-46-0) softvéru
- [47 Obnoviť](#page-46-0) továrenské nastavenia
- **48 [Poveternostné/finančné](#page-47-0) a [systémové](#page-47-0) informácie v aplikácii [Informačné](#page-47-0) centrum**
- 48 [Informácie](#page-47-0) o počasí
- 48 [Informácie](#page-47-0) zo sveta financií
- 48 [Systémové](#page-47-0) informácie

### **49 [Poruchy](#page-48-0) / pomoc**

- 50 [Reset](#page-49-0)
- **[51 Glosár](#page-50-0)**
- **54 [Čistenie](#page-53-0)**
- **54 [Likvidácia](#page-53-0)**
- **55 [Vyhlásenie](#page-54-0) o zhode**
- **55 [Technické](#page-54-0) údaje**
- **56 Záruka**

# **K tomuto návodu**

<span id="page-3-0"></span>Pozorne si prečítajte bezpečnostné upozornenia a výrobok používajte iba podľa opisu v tomto návode, aby nedopatrením nedošlo k poraneniam alebo škodám.

Tento návod si uschovajte pre prípad neskoršej potreby.

Ak výrobok postúpite inej osobe, musíte jej odovzdať aj tento návod.

Symboly v tomto návode:

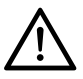

Tento symbol varuje pred nebezpečenstvom poranenia.

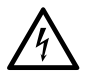

Tento symbol varuje pred nebezpečenstvom úrazu elektrickým prúdom.

Signálne slovo **NEBEZPEČENSTVO** varuje pred možnými ťažkými poraneniami a ohrozením života.

Signálne slovo **VAROVANIE** varuje pred poraneniami a závažnými vecnými škodami.

Signálne slovo **POZOR** varuje pred ľahkými poraneniami alebo poškodeniami.

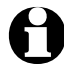

Takto sú označené doplňujúce informácie.

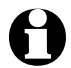

Neustále sa snažme zlepšovať softvér. Preto odporúčame, aby ste pravidelne kontrolovali dostupnosť nových aktualizácií (pozri kapitolu "Vykonanie nastavení" > "Aktualizácia softvéru"). Pamätajte, že po inštalácii aktualizácie sa môžu zobrazenia a funkcie líšiť od zobrazení a funkcií uvedených v tomto návode.

# **Bezpečnostné upozornenia**

# <span id="page-4-0"></span>**Účel použitia**

- Zariadenie je určené na bezdrôtový príjem internetových rozhlasových staníc a na prehrávanie hudobných súborov v sieti WLAN.
- Je navrhnuté na súkromné použitie a nie je vhodné na komerčné účely.
- Výrobok používajte iba pri miernych klimatických podmienkach.
- Výrobok sa smie predávať a používať v nasledovných krajinách: Nemecko, Rakúsko, Švajčiarsko, Česko, Poľsko, Slovensko, Maďarsko, Turecko.

# **NEBEZPEČENSTVO pre deti**

- Deti nedokážu rozpoznať nebezpečenstvo hroziace pri neprimeranom zaobchádzaní s elektrickými zariadeniami. Výrobok preto uchovávajte mimo dosahu detí.
- Prehltnutie batérií môže byť životunebezpečné. Pri prehltnutí batérií môže v priebehu 2 hodín dôjsť k vážnemu vnútornému poleptaniu a usmrteniu. Nielen nové, ale aj vybité batérie a výrobok preto uschovávajte mimo dosahu detí. Pri podozrení na prehltnutie batérie alebo na iný spôsob jej prieniku do tela okamžite privolajte zdravotnícku pomoc.
- Zabráňte prístupu detí k obalovému materiálu. Okrem iného hrozí nebezpečenstvo

udusenia!

#### **NEBEZPEČENSTVO zásahu elektrickým prúdom**

- Neponárajte rádio do vody ani iných kvapalín, pretože inak hrozí nebezpečenstvo zásahu elektrickým prúdom.
- Nedotýkajte sa výrobku vlhkými rukami a nepoužívajte ho v exteriéri alebo v priestoroch s vysokou vlhkosťou vzduchu.
- Zapojte zariadenie iba do zásuvky nainštalovanej podľa predpisov, ktorej sieťové napätie sa zhoduje s technickými údajmi zariadenia.
- Do bezprostredného okolia zariadenia a na zariadenie nestavajte žiadne nádoby naplnené kvapalinami, ako napr. vázy. Táto nádoba by sa mohla prevrátiť a kvapalina by narušila elektrickú bezpečnosť.
- V žiadnom prípade nerozoberajte teleso, resp. neodstraňujte jeho časti. Vo vnútri telesa sa nachádzajú diely pod napätím a kontakt s nimi môže zapríčiniť zásah elektrickým prúdom.
- Do otvorov zariadenia nestrkajte žiadne predmety. Mohli by ste sa dotknúť dielov pod napätím.
- Sieťový adaptér vytiahnite zo zásuvky …
	- … pri poruchách počas prevádzky,
	- … po použití a
	- … pri búrke.

Pritom ťahajte vždy za sieťový adaptér, nie za prípojný kábel.

• Na úplné odpojenie zariadenia od napájania vytiahnite sieťový adaptér zo zásuvky.

- Dbajte na dobrý prístup k zásuvke, aby sa sieťový adaptér dal v prípade potreby rýchlo vytiahnuť. Prípojný kábel položte tak, aby ste sa oň nepotkýnali.
- Prípojný kábel sa nesmie prelamovať ani stláčať.

Chráňte prípojný kábel pred horúcimi povrchmi a ostrými hranami.

- Nepoužívajte zariadenie pri viditeľných poškodeniach na samotnom zariadení alebo na sieťovom adaptéri či prípojnom kábli alebo po páde zariadenia.
- Nikdy nenechávajte zapnuté zariadenie bez dozoru.
- Nevykonávajte na výrobku žiadne zmeny. Používajte výlučne sieťový adaptér, ktorý je súčasťou dodávky. Opravy zariadenia alebo sieťového adaptéra zverte len špecializovanej opravovni.

Neodborné opravy môžu vážne ohroziť používateľa.

### **VAROVANIE pred poranením**

- Používajte iba ten istý alebo rovnocenný typ batérie (pozri "Technické údaje").
- Pri vytečení batérie, zabráňte kontaktu s pokožkou, očami a sliznicami. Postihnuté miesta si prípadne opláchnite vodou a okamžite vyhľadajte lekára.
- Batérie sa nesmú dobíjať, rozoberať, hádzať do ohňa alebo skratovať. Nebezpečenstvo výbuchu!

#### **POZOR – Vecné škody**

- Zariadenie sa smie napájať iba pribaleným sieťovým adaptérom (presné označenie je uvedené v kapitole "Technické údaje".
- Zariadenie postavte na pevný a rovný podklad.
- Chráňte zariadenie pred nárazmi, pádom, prachom, vlhkosťou, priamym slnečným žiarením a extrémnymi teplotami.
- Dodržiavajte dostatočný odstup od tepelných zdrojov, ako sú napríklad varné platne alebo rúry na pečenie.
- Pri umiestnení zariadenia do regála zaistite zo všetkých strán voľný priestor minimálne 10 cm.
- Nestavajte na zariadenie žiadne sviečky alebo iné zdroje otvoreného ohňa.
- Po prenesení zariadenia zo studeného do teplého prostredia sa v zariadení môže kondenzovať vlhkosť. Nechajte preto zariadenie niekoľko hodín vypnuté.
- Neumiestňujte zariadenie do bezprostrednej blízkosti magnetických polí (napr. televízne prijímače alebo iné reproduktory).
- V reproduktoroch zariadenia sa nachádzajú silné magnety. Karty s magnetickým prúžkom, ako sú napr. bankomatové a kreditné karty, sa nesmú dostať do ich blízkosti. Magnetické prúžky by sa mohli poškodiť. V bezpečnej vzdialenosti od rádia držte tiež hodinky, magnetické záložné médiá a všetky prístroje,

pri ktorých môže magnetizmus zapríčiniť zmagnetizovanie alebo obmedzenie ich funkčnosti.

- Batérie chráňte pred nadmerným teplom. Vyberte batérie z výrobku po ich vybití alebo pred dlhším nepoužívaním výrobku. Zabránite tak škodám, ktoré môžu vzniknúť pri ich vytečení.
- Pred vložením vyčistite v prípade potreby kontakty batérií a zariadenia. Nebezpečenstvo prehriatia!
- Pri vkladaní batérií dbajte na správnu polaritu (+/–).
- Na čistenie nepoužívajte ostré chemikálie, agresívne ani abrazívne čistiace prostriedky.
- Nedá sa úplne vylúčiť, že niektoré laky, plasty alebo ošetrovacie prostriedky na nábytok rozleptajú, alebo rozmočia materiál protišmykových nožičiek.

Aby ste zabránili neželaným stopám na nábytku, položte pod výrobok príp. protišmykovú podložku.

• Nepoužívajte výstup **LINE OUT** na internetovom rádiu ako prípojku pre slúchadlá, pretože na to je výstupný výkon príliš vysoký. Nedočkáte sa čistého zvukového výstupu.

#### **Upozornenie GEZ (Inkasné centrum verejnoprávnych médií v Nemecku)**

V Nemecku sa poplatok za rozhlas musí platiť aj za internetové rádio, pokiaľ sa poplatok už nehradí za iné zariadenie na príjem rozhlasového vysielania.

# **Prehľad (obsah balenia)**

<span id="page-7-0"></span>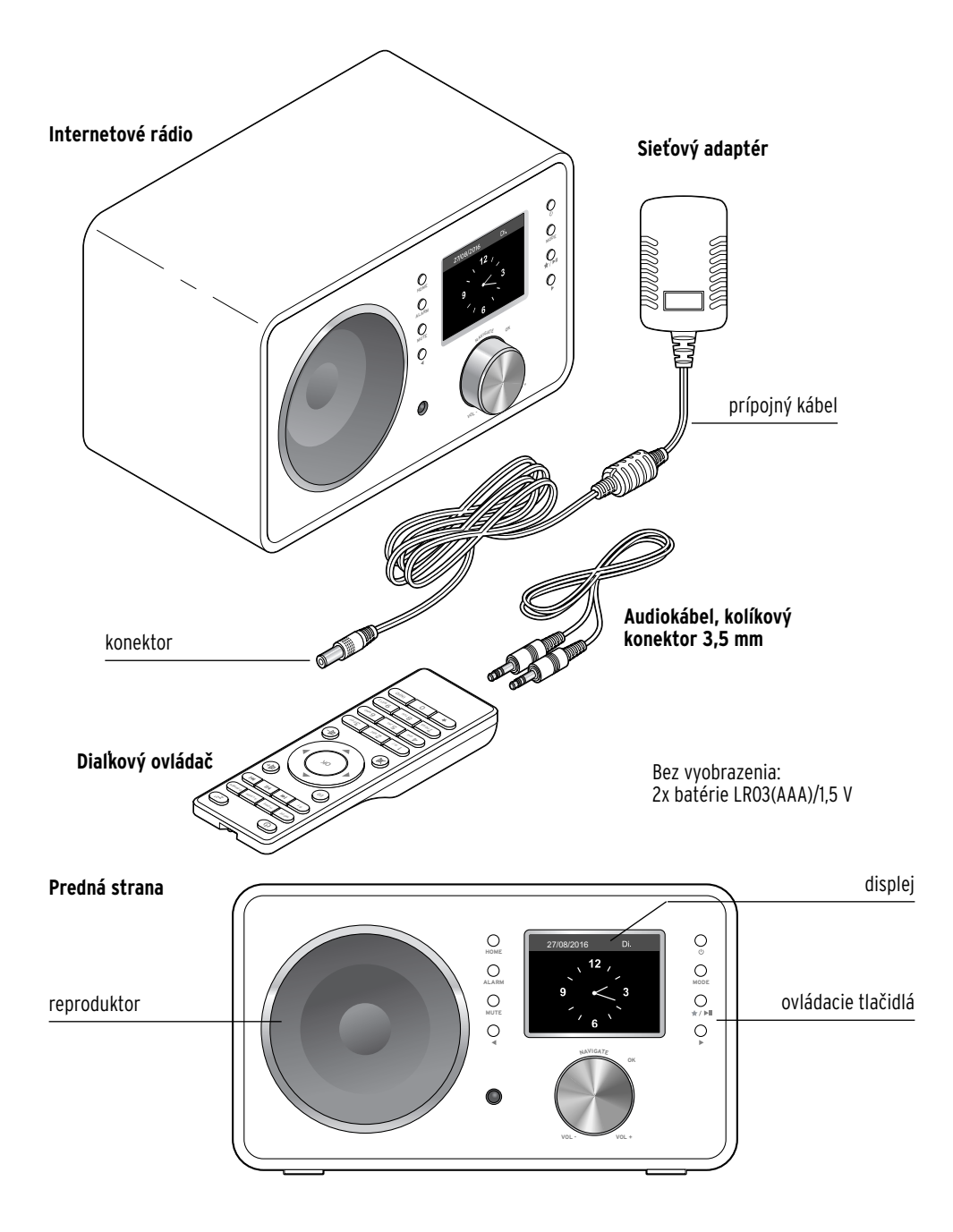

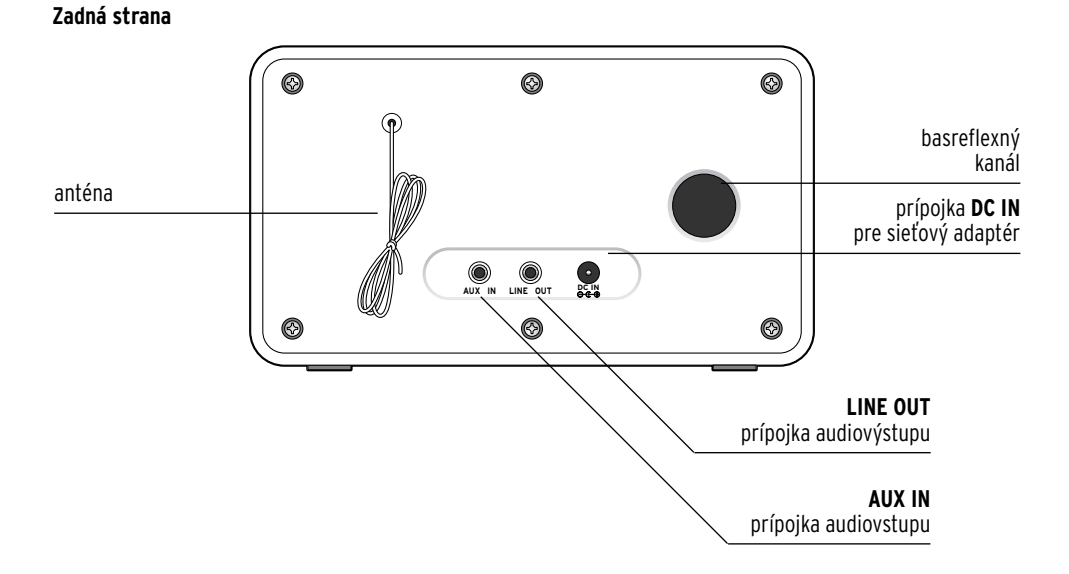

#### **Ovládacie tlačidlá**

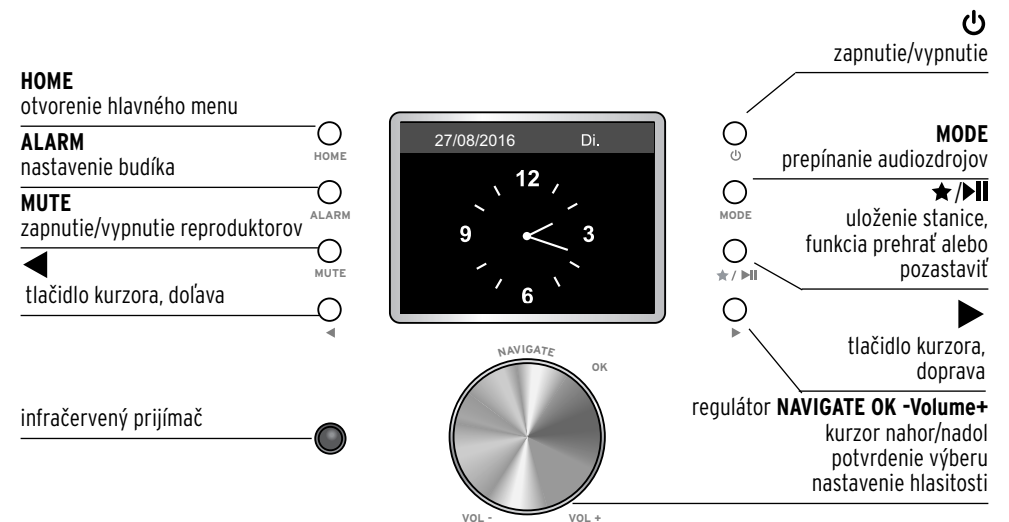

#### **Diaľkový ovládač**

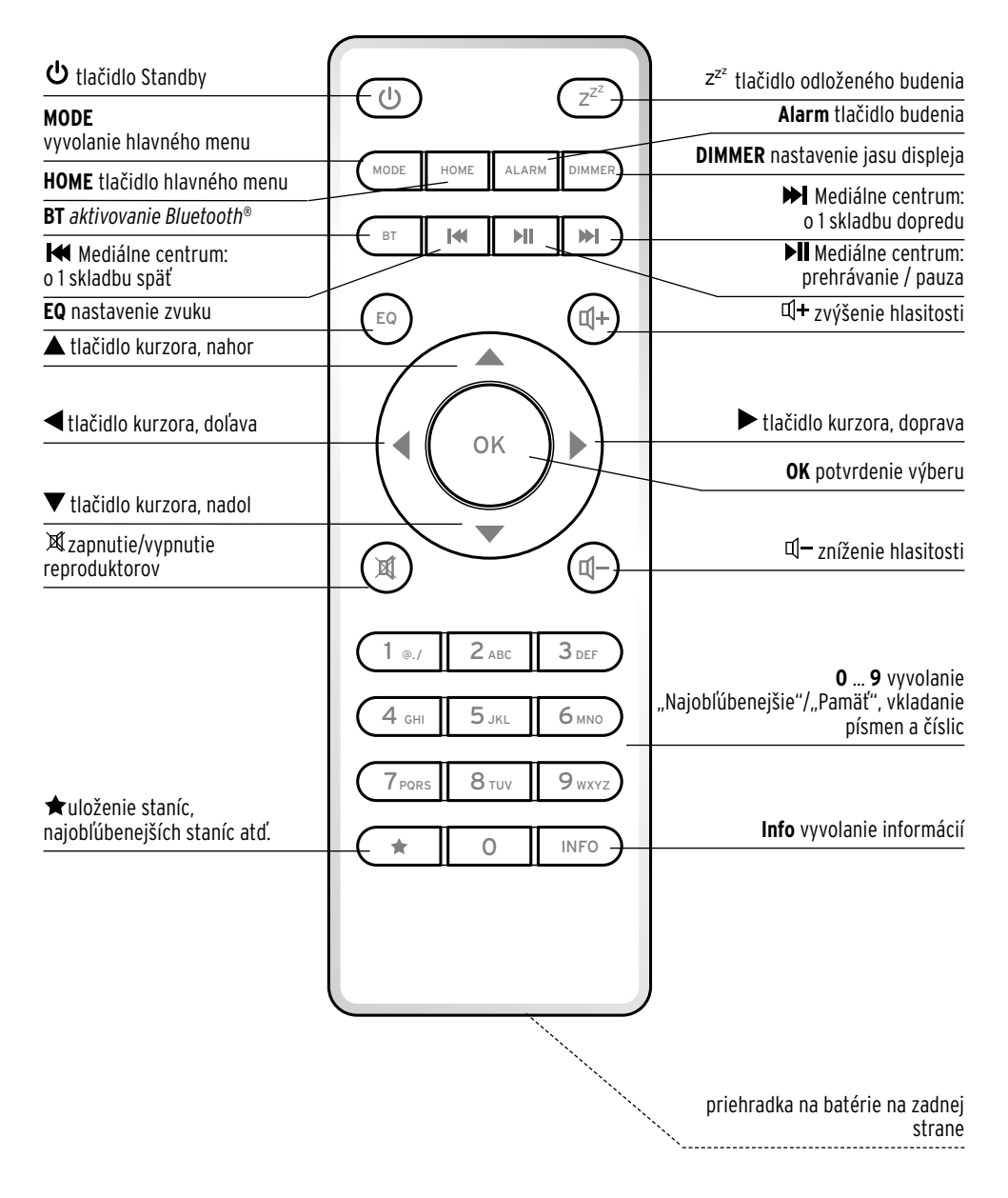

#### **Symboly na displeji**

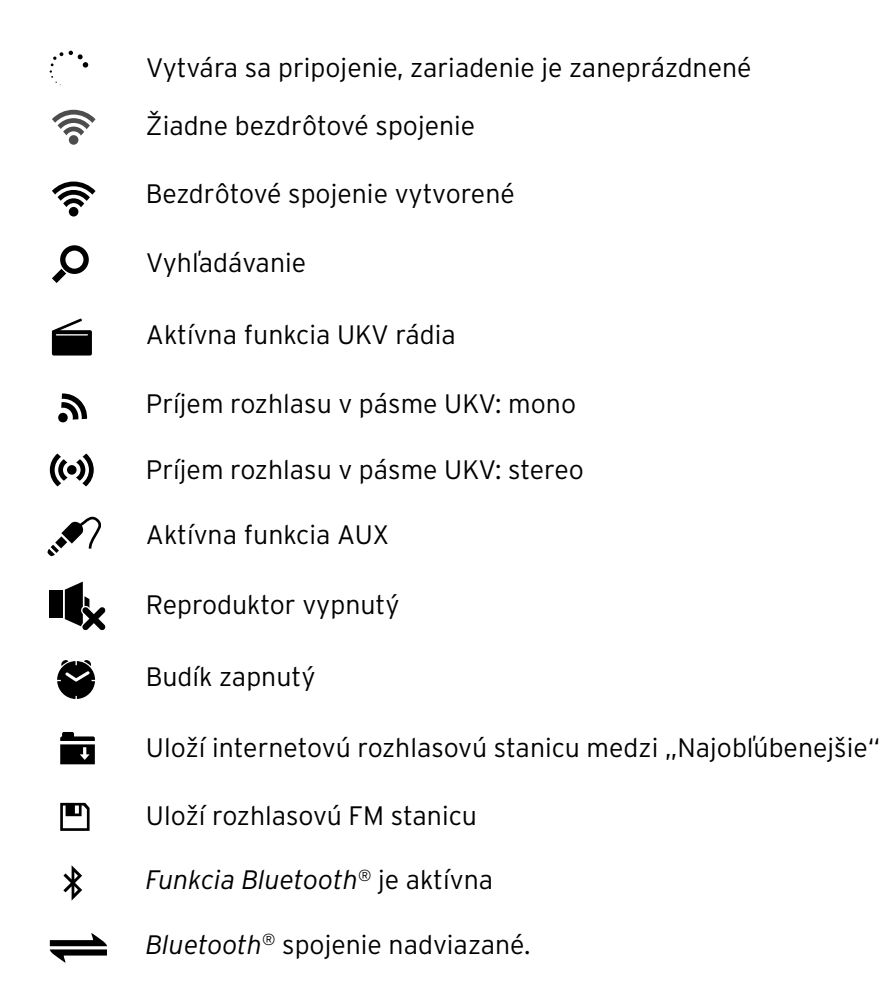

# **Uvedenie do prevádzky a základné ovládanie**

#### <span id="page-11-0"></span>**Vybalenie**

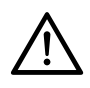

**NEBEZPEČENSTVO pre deti** – Nebezpečenstvo ohrozenia života udusením/prehltnutím

- Zabráňte prístupu detí k obalovému materiálu. Okamžite ho zlikvidujte. Aj drobné diely (napr. batérie) uchovávajte mimo dosahu detí.
- m Opatrne vyberte zariadenie z obalu a odstráňte všetok obalový materiál.
- m Odstráňte ochrannú fóliu zo zariadenia.

#### **Vloženie batérií do diaľkového ovládača**

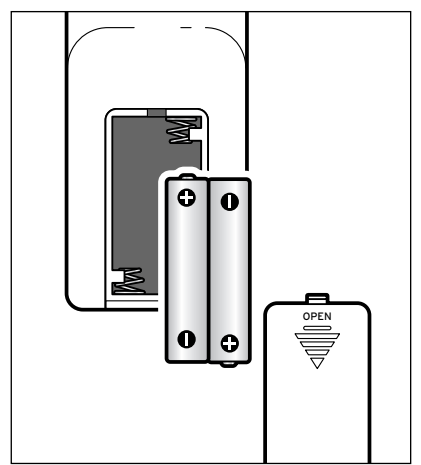

- 1. Odsuňte kryt priehradky na batérie nadol.
- 2. Batérie vložte podľa obrázka v priehradke na batérie.
- Dbajte na správnu polaritu (+/–). 3. Znovu nasuňte kryt priehradky na batérie

na diaľkový ovládač.

#### **Umiestnenie zariadenia**

#### **POZOR** – Vecné škody

- Chráňte zariadenie pred sálavým teplom, ako je napr. teplo z priameho slnečného žiarenia alebo z vykurovacích telies. Neklaďte bezprostredne vedľa zariadenia alebo naň žiadne otvorené zdroje ohňa, ako sú napr. horiace sviečky a žiadne nádoby naplnené tekutinami.
- Pri umiestnení zariadenia do regála zaistite zo všetkých strán voľný priestor minimálne 10 cm.
- Neukladajte na zariadenie žiadne predmety.
- D Zariadenie postavte na pevný a rovný podklad.

<span id="page-12-0"></span>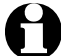

Internetové rádio dokáže prijímať signály zo sietí WLAN až do vzdialenosti cca 20 m. Okolité podmienky však môžu obmedzovať dosah a kvalitu príjmu. Rešpektujte pri výbere umiestnenia:

- Prekážky, ako skrine, steny alebo betónové stropy, znižujú dosah.
- Silné magnetické polia, napr. v reproduktoroch, môžu rušiť príjem.
- Na dosiahnutie nerušeného príjmu príp. vyskúšajte viacero umiestnení.

#### **Pripojenie zariadenia do siete**

- **POZOR** Vecné škody
- Používajte výlučne pribalený sieťový adaptér.

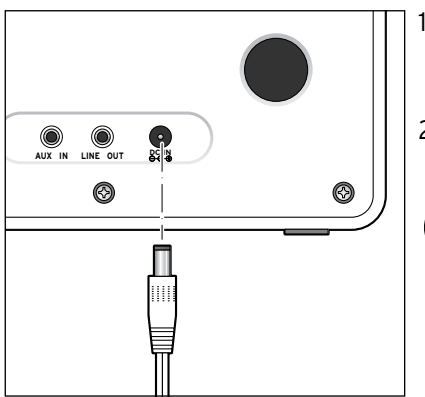

- 1. Zapojte prípojný konektor sieťového adaptéra do prípojky **DC IN** na zadnej strane zariadenia.
- 2. Pripojte sieťový adaptér do dobre prístupnej elektrickej zásuvky.
	- Počas pripojenia na elektrickú sieť zostáva zariadenie v pohotovostnom režime a spotrebúva obmedzené množstvo elektrickej energie. Na jeho úplné vypnutie je potrebné vytiahnutie sieťového adaptéra zo zásuvky.

# **Zapnutie / pohotovostný režim (Standby)**

Po zaistení napájania sa zariadenie okamžite zapne. Na displeji sa počas štartu zariadenia na niekoľko sekúnd zobrazí nápis *Vitajte* a následne oznam *Spájam sa so sieťou*. Pri prvom uvedení do prevádzky sa najskôr zobrazí otázka *Chcete teraz nakonfigurovať sieť?*

- $\triangleright$  Informácie o ďalšom postupe nájdete v kapitole "Prvé vytvorenie spojenia".
- m Na prepnutie zariadenia do pohotovostného režimu (Standby) alebo na jeho opätovné zapnutie stlačte tlačidlo  $\Phi$  na zariadení alebo na diaľkovom ovládači.

Ak ste zariadenie neodpojili od siete, zapne sa s poslednými nastaveniami.

<span id="page-13-0"></span>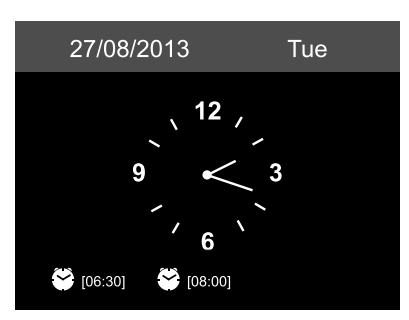

V pohotovostnom režime zobrazuje displej dátum a čas. Zobrazenie môžete individuálne doplniť o počasie (pozri kapitolu "Poveternostné/finančné a systémové informácie v aplikácii Informačné centrum"). Potom bude displej striedavo zobrazovať dátum/čas a informácie o počasí.

- m Tlačidlom **OK** na diaľkovom ovládači, resp. stlačením regulátora na zariadení môžete v pohotovostnom režime priamo prepínať medzi oboma informačnými údajmi.
- $\triangleright$  Po stlačení tlačidla  $\blacktriangleleft$ , resp.  $\blacktriangleright$  si môžete prezrieť predpoveď počasia na nasledujúcich 5 dní pre nastavenú lokalitu.

### **Regulácia hlasitosti**

Na zariadení:

- m Otáčajte regulátor **- VOLUME +** …
	- … proti smeru hodinových ručičiek na zníženie hlasitosti.
	- … v smere hodinových ručičiek na zvýšenie hlasitosti.
- $\triangleright$  Stlačte ...
	- ... tlačidlo **MUTE** na úplné vypnutie reproduktora. Na displeji sa zobrazí symbol  $\mathbf{I}_\mathbf{x}$ .
	- … opäť tlačidlo **MUTE**, na opätovné zapnutie reproduktora.

Na diaľkovom ovládači:

- m Stlačte tlačidlo …
	- … <sup>d-</sup> na zníženie hlasitosti.
	- … I<sup>+</sup> na zvýšenie hlasitosti.
	- $\ldots$   $\mathbb X$  na úplné vypnutie reproduktora. Na displeji sa zobrazí symbol  $\P\!\! \mathbf x$ .
	- …  $\mathbb X$  opäť na opätovné zapnutie reproduktora.

# **Nastavenie jasu displeja**

Na zariadení:

m Stlačte tlačidlo **DIMMER** na nastavenie jasu displeja na svetlý alebo stlmený.

# **Systémové požiadavky**

<span id="page-14-0"></span>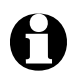

Vysvetlivky použitých pojmov nájdete v kapitole "Glosár".

Predpokladom fungovania vášho internetového rádia je jeho pripojenie do existujúcej bezdrôtovej siete (WLAN). Zaistite splnenie nasledujúcich predpokladov:

- Potrebujete:
	- širokopásmové pripojenie do siete internetu, t. z. spravidla pripojenie  $DSL$
	- bezdrôtový prístupový bod, spravidla smerovač WLAN alebo smerovač s modemom WLAN (musí podporovať špecifikáciu WiFi (802.11b/g/n)), na vytvorenie spojenia medzi internetovým rádiom a sieťou internet;
	- paušálnu tarifu bez dátového obmedzenia, pretože počas počúvania sa sústavne sťahujú dáta zo siete internet a bez paušálnej tarify bez obmedzenia hrozia vysoké poplatky;
	- ak chcete mať pomocou internetového rádia prístup k svojej zbierke digitálnej hudby, pripojte počítač alebo smartfón cez nastavený prístup do siete na rovnaký prístupový bod ako internetové rádio.
- Ak je vaša sieť chránená kľúčom WEP alebo WPA, musíte poznať tento kľúč a vložiť ho pri prvom vytváraní pripojenia. V nechránených sieťach nie je potrebný žiaden kľúč.
- Ak nebola vaša sieť WLAN viditeľná, musíte na umožnenie vytvorenia spojenia vložiť do smerovača MAC adresu internetového rádia. MAC adresu nájdete v *Informačné centrum* > *Systémové informácie* > *Informácie o bezdrôtovej sieti* > *MAC adresa*. Pokyny na vloženie MAC adresy do smerovača nájdete v návode/ pomocníkovi prístupového bodu (smerovač WLAN).
- Dbajte na zapnutie prístupového bodu (smerovač WLAN) a aktivovanie funkcie WLAN.
- Ak ste do smerovača vložili pevné IP adresy, nastavte jednu z nich v internetovom rádiu. Okrem toho musíte potom nastaviť masku siete, bránu a DNS server (pozri kapitolu "Vykonanie nastavení", časť "Sieť").

# **Navigácia v menu**

<span id="page-15-0"></span>Na navigáciu v menu môžete použiť nielen diaľkový ovládač, ale aj ovládacie prvky samotného zariadenia.

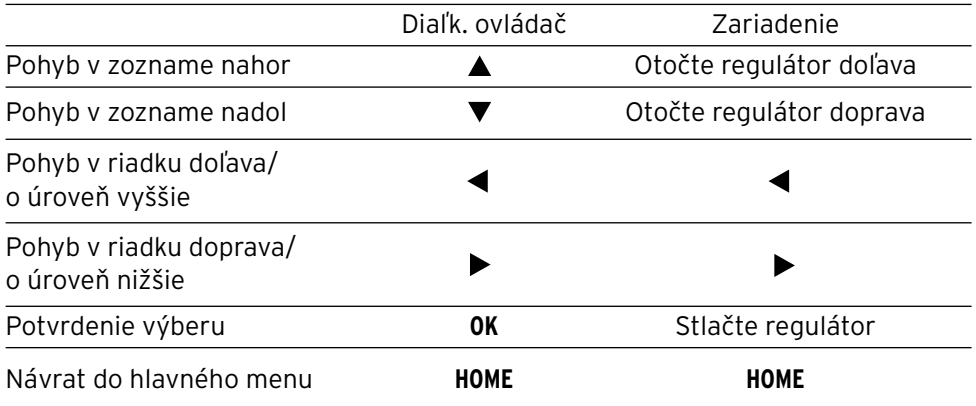

#### **Vkladanie číslic, písmen a špeciálnych znakov**

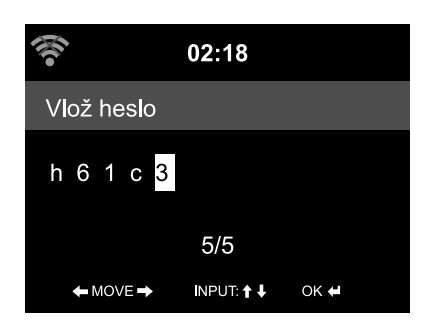

Na zariadení:

Kurzor označuje voľné miesto.

Na zobrazenie nasledujúceho znaku otočte regulátor doprava.

Na zobrazenie predchádzajúceho znaku otočte regulátor doľava.

Platí poradie: medzerník, písmená (striedavo veľké a malé), špeciálne znaky, číslice.

Tlačidlom  $\blacktriangleright$  dosiahnete prechod na nasledujúce miesto, vložený znak zostane zachovaný. Tlačidlom < dosiahnete návrat o jedno miesto, pričom môžete prepísať na ňom príp. vložený znak.

 Po ukončení potvrďte celý vstup stlačením regulátora.

 Na vymazanie jedného znaku vyberte medzerník (bezprostredne pred *A*).

<span id="page-16-0"></span>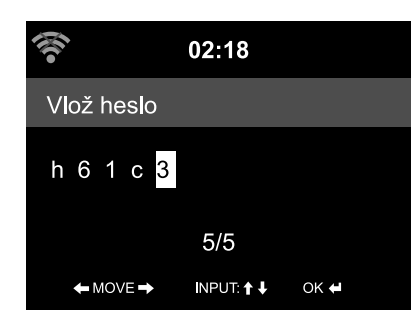

Na diaľkovom ovládači:

Kurzor označuje voľné miesto.

Stlačte viackrát príslušné tlačidlo s číslicou:

- *0* 0 (vymazať vstup)
- *1* 1 (medzerník) @ ! " # \$ % & ' ( ) \* + , -. / : ;  $\langle$  = > ?  $[ \ \{ \ ] \ \sim$
- *2* 2 A B C a b c
- *3* 3 D E F d e f
- *4* 4 G H I g h i
- *5* 5 J K L j k l
- *6* 6 M N O m n o
- *7* 7 P Q R S p q r s
- *8* 8 T U V t u v
- *9* 9 W X Y Z w x y z

 Alternatívne môžete číslice a písmená vkladať aj iba tlačidlami kurzora:

- na predchádzajúce miesto vstupu, možné prepísanie vloženého znaku,
	- výber číslice/písmena,
- $\blacktriangledown$ výber číslice/písmena,
- $\blacktriangleright$  na nasledujúce miesto vstupu, posledný vstup zostane zachovaný,
- **OK** potvrdenie celého vstupu.

### **Informácie na displeji**

V najspodnejšom riadku displeja sa zobrazujú dostupné operácie, ktoré vám ponúka príslušná položka menu, napr.:

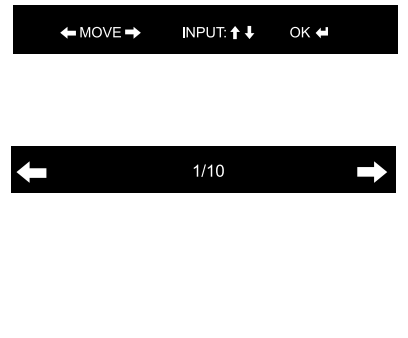

Na pohyb v riadku použite tlačidlá < a →, na vstupy tlačidlá ▲ a ▼. Vstupy potvrďte stlačením tlačidla **OK**, resp. regulátora.

O úroveň vyššie sa dostanete pomocou tlačidla .

Je vybraná 1. z celkovo 10 položiek menu.

O úroveň nižšie sa dostanete pomocou tlačidla **.** 

# **Prvé vytvorenie spojenia**

<span id="page-17-0"></span>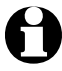

Aby ste sa vyhli problémom s bezdrôtovým spojením, mali by ste prvé vytváranie spojenia realizovať v blízkosti prístupového bodu (smerovača WLAN).

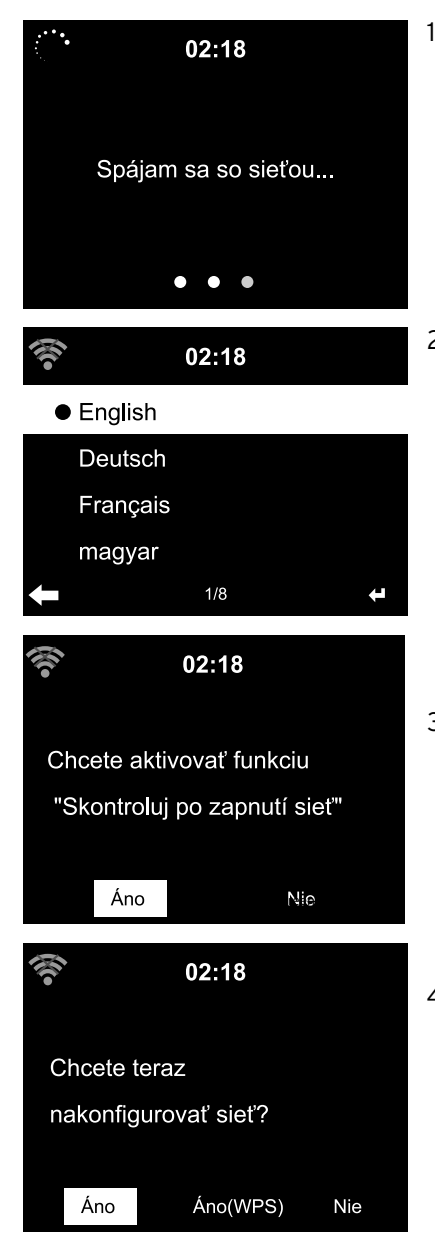

1. Stlačte tlačidlo  $\Phi$  na zapnutie zariadenia. Na displeji sa počas štartu zariadenia na niekoľko sekúnd zobrazí nápis *Vitajte* a následne oznam *Spájam sa so sieťou*.

Pri prvom uvádzaní do prevádzky sa zobrazia nasledujúce otázky:

2. Vyberte si jazyk. Dostupné možnosti: *English*, *Deutsch*, *Français*, *magyar*, *český*, *slovensky, polski a Türkçe*.

#### *Chcete aktivovať funkciu* "*Skontroluj po zapnutí sieť"*.

3. Na automatické pripojenie zariadenia do siete pri nasledujúcom zapnutí vyberte možnosť *Áno*. Ak vyberiete možnosť *Nie*, vytvorí sa spojenie až pri výbere internetovej rozhlasovej stanice.

#### *Chcete teraz nakonfigurovať sieť?*

4. Vyberte … … *Áno* na vytvorenie spojenia. … *Áno(WPS)* (len pre smerovače s funkciou WPS). Stlačte tlačidlo WPS na vašom smerovači.

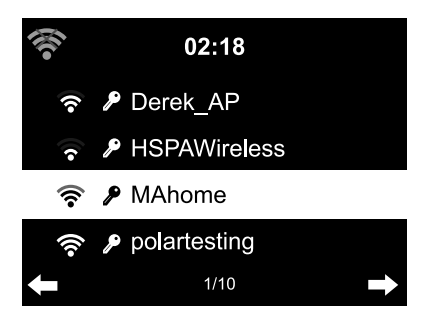

… *Nie*, keď chcete počúvať iba terestriálnu rozhlasovú stanicu, alebo ak chcete využiť internetové rádio ako zosilňovač externého zariadenia.

 Pri výbere možnosti Áno sa na displeji zobrazí oznam *Hľadám bezdrôtové siete …* a krátko nato zoznam dostupných sietí WLAN.

 Počet čiarok v symbole bezdrôtovej siete pred názvom siete (SSID) informuje o relatívnej intenzite signálu siete.

 Symbol kľúča informuje, že sieť je chránená heslom.

- Ak zariadenie nenájde žiadne siete WLAN, zobrazí sa na displeji oznam *Bezdrôtová sieť sa nenašla.* V takomto prípade príp. zmeňte umiestnenie a skontrolujte váš smerovač WLAN.
	- Názov (SSID) vášho prístupového bodu nájdete v možnostiach nastavenia prístupového bodu (smerovača).

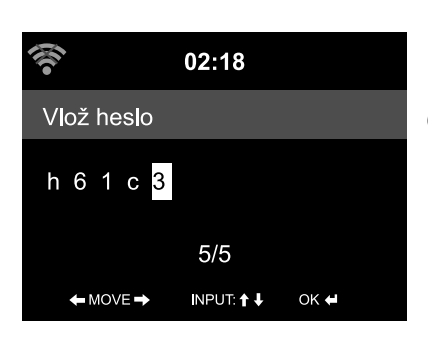

 5. Vyberte svoju sieť a výber potvrďte tlačidlom **OK**.

 Ak je vaša sieť chránená heslom, vygeneruje sa požiadavka na vloženie hesla.

6. Tlačidlami s číslicami a písmenami na diaľkovom ovládači alebo priamo na zariadení vložte heslo.

Pri vkladaní hesla rešpektujte malé a veľké písmená.

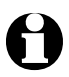

Bezpodmienečne chráňte svoju sieť WLAN heslom. Len tak sa vyhnete neoprávneným prístupom a príp. zneužitiu.

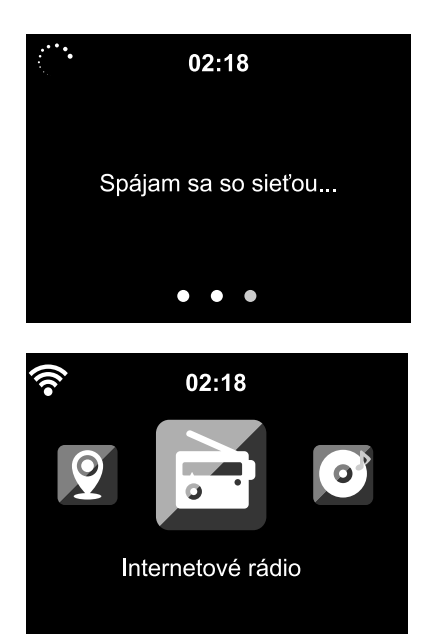

 Vytvorenie spojenia so sieťou trvá niekoľko sekúnd.

 Po vytvorení spojenia sa zobrazí hlavné menu s položkami:

- *Internetové rádio* Prístup k rozhlasovým staniciam na celom svete.
- *Mediálne centrum* Prístup do vašich zariadení UPnP pomocou softvéru s možnosťou streamovania.
- *FM*

Terestriálne rozhlasové stanice v pásme UKV, nie je potrebný prístup do siete WI AN.

- *Informačné centrum* Prístup k poveternostným, finančným a systémovým informáciám.
- *AUX*

Spojenie s externými zariadeniami pripojenými cez prípojku **AUX IN**.

• *Bluetooth*

Na spojenie technológiou Bluetooth® so smartfónom alebo tabletom.

- *Nastavenia* Rôzne systémové nastavenia, budík.
- *Miestne stanice*

Prístup k rozhlasovým staniciam vybraného regiónu (napr. iba slovenské rozhlasové stanice).

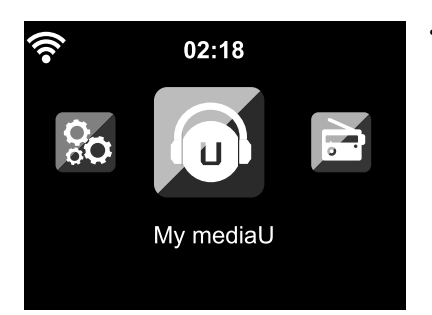

#### • *My mediaU*

Prístup do mediálneho archívu v sieti internet: Táto položka menu sa zobrazí len po predchádzajúcom aktivovaní funkcie v *Nastavenia* >*Manažment My mediaU*.

- $\triangleright$  Na prepínanie medzi položkami hlavného menu použite tlačidlo  $\blacktriangleleft$ , resp.  $\blacktriangleright$ .
- m Na výber položiek hlavného menu stlačte tlačidlo **OK**, resp. regulátor na zariadení.
- D Po vyvolaní položky menu môžete tlačidlo < použiť spravidla na návrat o úroveň vyššie (neplatí to napr. pri funkciách *FM*, *AUX* a *Bluetooth*).
- m Tlačidlom **MODE** sa z väčšiny funkcií dostanete do rôznych audiozdrojov *Mediálne centrum* (*UPnP*), *Internetové rádio* (*iRadio*), *FM*, *AUX* a *Bluetooth*.
- m Na návrat do hlavného menu z ktorejkoľvek funkcie použite tlačidlo **HOME**.

# **Počúvanie** *internetového rádia*

#### <span id="page-21-0"></span>**Výber rozhlasovej stanice**

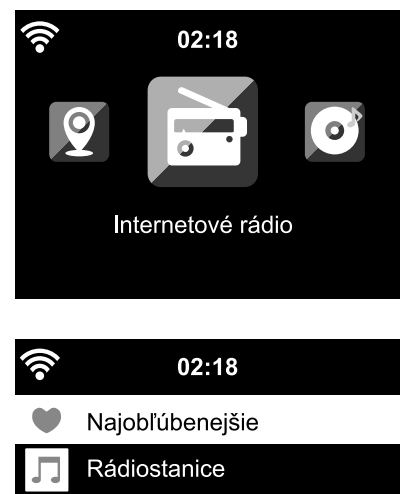

Miestne stanice

Naposledy počúvaná stanica  $1/5$ 

**iRadio** GlobálnychTop 20 Žáner Krajina/Miesto  $1/3$ 

1. Vyberte položku *Internetové rádio*.

- V podmenu nájdete nasledujúce položky:
- *Najobľúbenejšie* Zoznam uložených staníc.
- *Rádiostanice* Zoznam celosvetovo dostupných staníc.
- *Miestne stanice* Zoznam staníc vo vašom okolí (určí sa podľa vašej IP adresy, dá sa nastaviť aj individuálne).
- *Naposledy počúvaná stanica* História vami počúvaných staníc.
- *Servis*

Vyhľadávanie staníc a manuálne nastavovanie staníc.

2. Pri prvom uvádzaní do prevádzky nie sú ešte v zozname "Najobľúbenejšie" alebo v histórii uložené žiadne stanice.

Vyberte napr. položku *Rádiostanice*.

Tu si môžete vybrať:

- *Globálnych Top 20* Zoznam 20 celosvetovo najpočúvanejších staníc.
- *Žáner* Tu nájdete ďalšie podmenu so zoznamami staníc v členení podľa hudobného žánru.
- *Krajina/Miesto* Tu nájdete ďalšie podmenu so zoznamami staníc podľa krajín.

<span id="page-22-0"></span>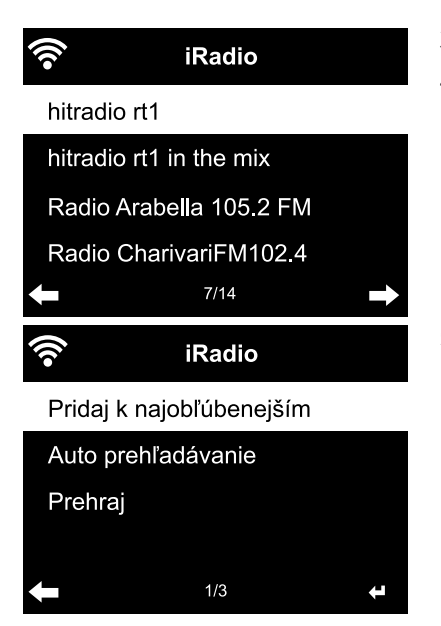

- 3. Vyberte si rozhlasovú stanicu ...
- 4. ... a potvrďte výber.

 Zariadenie vytvorí (pri dostatočnej intenzite signálu) spojenie. Teraz môžete počúvať vybranú stanicu

 $\ldots$  alebo prejdite tlačidlom  $\blacktriangleright$  do podmenu na výber staníc.

- 5. Tu si môžete vybrať:
	- *Pridaj k najobľúbenejším*
	- *Auto prehľadávanie* Ukážky obsahu staníc z vybraného zoznamu sa postupne prehrajú počas cca 30 sekúnd.
	- *Prehraj*

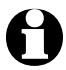

Tieto možnosti máte k dispozícii po každom označení stanice (avšak ešte pred jej potvrdením).

**⊳ Tlačidlom ◀ sa vrátite znovu o úroveň vyššie, alebo použite HOME** na návrat do hlavného menu.

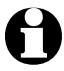

Tlačidlom *Info* na diaľkovom ovládači môžete vyvolať ďalšie informácie o aktuálnej skladbe - ak ich stanica poskytuje.

# **Uloženie a správa obľúbených staníc**

- D Obľúbenú stanicu pridáte tak, že...
	- … vyberiete stanicu a následne stlačíte na niekoľko sekúnd → na diaľkovom ovládači alebo na zariadení.

Počas ukladania sa v najvrchnejšom riadku displeja zobrazí symbol  $\blacksquare$ . Zobrazenie sa prepne do položky *Najobľúbenejšie.*

Tlačidlami ▲/▼ na diaľkovom ovládači, resp. regulátorom na zariadení môžete vybrať iné pamäťové miesto. Výber následne potvrďte tlačidlom **OK**, resp. stlačením regulátora.

Alebo počkajte niekoľko sekúnd. Nastavené pamäťové miesto sa uloží automaticky.

 … označením stanice, výberom položky *Pridaj k najobľúbenejším* a potvrdením.

<span id="page-23-0"></span>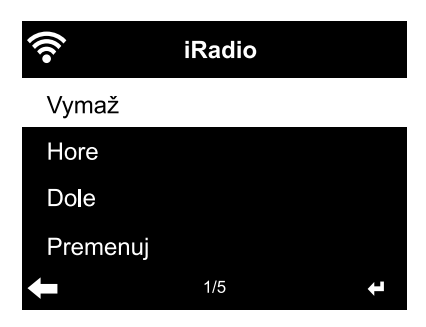

# V zozname *Internetové rádio* > *Najobľúbenejšie* nájdete zoznam s vytvorenými obľúbenými položkami:

Stlačením tlačidla > prejdite do podmenu s položkami:

- *Vymaž* Vymaže stanicu zo zoznamu najobľúbenejších.
- *Hore* / *Dole* Usporiada stanice v zozname.
- *Premenuj* Umožní vloženie vlastného názvu pre stanicu.
- *Prehraj*

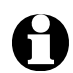

K dispozícii je 250 pamäťových miest pre obľúbené stanice.

# **Vyvolanie obľúbených staníc**

m Vyberte položku *Internetové rádio* > *Najobľúbenejšie*.

Na diaľkovom ovládači:

- m Na vyvolanie uloženej obľúbenej položky …
	- … stlačte príslušné tlačidlo s číslicou. Na vloženie dvoj- alebo trojciferných čísel stlačte rýchlo za sebou tlačidlá s jednotlivými číslicami. Počas stláčania tlačidiel s číslicami sa pamäťové miesto zobrazuje na displeji vo veľkom formáte.
	- ... prejdite pomocou tlačidla  $\triangle / \triangledown$  na pamäťové miesto.
	- $\ldots$  vyvolajte zoznam obľúbených položiek krátkym stlačením tlačidla  $\clubsuit$ . Potom môžete pomocou tlačidla ▲ vyhľadať požadovanú uloženú stanicu a potvrdiť stlačením tlačidla **OK**.

Na zariadení:

D Vyvolajte zoznam obľúbených položiek, otočte regulátor na výber obľúbenej položky a stlačte regulátor na potvrdenie.

#### <span id="page-24-0"></span>**Vyhľadanie a pridanie stanice**

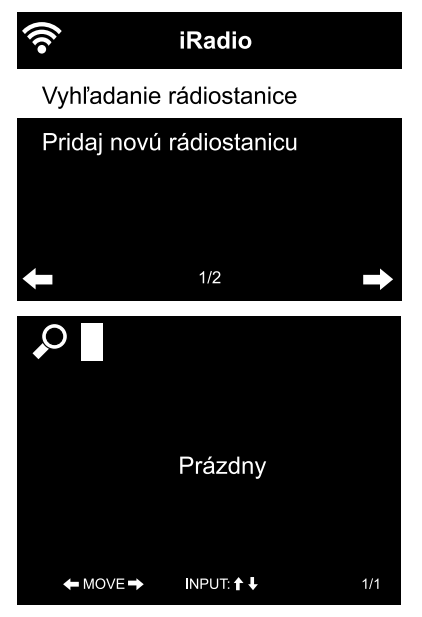

Vyhľadanie stanice:

- 1. Pri hľadaní stanice, ktorej názov alebo jeho časť poznáte, vyberte položku menu *Internetové rádio* > *Servis* > *Vyhľadanie rádiostanice.*
- 2. Vložte časť názvu, ktorý poznáte. Pri tom nemusíte rešpektovať veľké a malé písmená.

 Zobrazia sa všetky stanice, ktorých názvy obsahujú vami vložený reťazec písmen a číslic.

 Ak zariadenie nenájde žiadnu zhodu, bude naďalej zobrazovať oznam *Prázdny*.

Pridanie stanice:

→ Ak poznáte adresu URL, môžete pridať aj stanicu, ktorá sa doposiaľ neobjavila v zoznamoch. Môžete tak urobiť v položke *Pridaj novú rádiostanicu*.

> Takáto stanica sa potom automaticky preberie do zoznamu obľúbených staníc.

Niektoré stanice uvádzajú napr. na svojej internetovej stránke priame prepojenie na internetové rádiá.

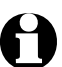

# <span id="page-25-0"></span>**Prehrávanie vlastných hudobných súborov v aplikácii** *Mediálne centrum*

Prostredníctvom štandardov UPnP a DLNA dokáže internetové rádio komunikovať s inými zariadeniami pripojiteľnými do siete WLAN vo vašej domácnosti. Tým je umožnené prehrávanie hudobných súborov uložených vo vašom počítači alebo mobilnom zariadení s OS Android (smartfón, tablet) cez internetové rádio, ako aj diaľkové ovládanie internetového rádia mobilným zariadením.

- Na tomto mieste popisujeme ako príklad spojenie počítača s OS Windows 7 cez aplikáciu Media Player s internetovým rádiom. Váš operačný systém, resp. váš softvér/vaša aplikácia môžu fungovať inak. Prečítajte si príslušný popis operačného systému, resp. softvéru/aplikácie.
	- **Predpokladom spárovania rôznych zariadení je spojenie tou istou sieťou WLAN.**

#### **Streamovanie cez UPnP**

Aplikácia *Mediálne centrum* umožňuje prepojenie internetového rádia s vaším počítačom alebo iným serverom UPnP a prehrávanie hudobných súborov, ktoré sú tam uložené. Najjednoduchším spôsobom na vytvorenie servera UPnP je v prostredí OS Windows aplikácia Media Player.

Predpoklad: Windows XP, Vista, Windows 7/8; Media Player 11 alebo vyššia verzia. Obe zariadenia musia byť pripojené do rovnakej siete WLAN.

#### **Povolenie komunikácie UPnP na počítači**

Príp. musíte povoliť výmenu UPnP. Príklad pre OS Windows7:

1. Otvorte aplikáciu Media Player.

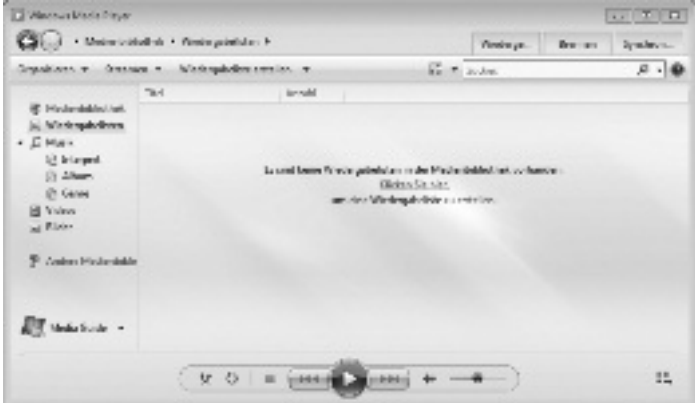

<span id="page-26-0"></span>2. Na lište menu kliknite na *Prúd* > *Automaticky povoliť zariadeniam prehrávanie mojich médií*. Následne počkajte niekoľko sekúnd.

**Spojenie internetového rádia so serverom UPnP**

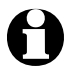

Na zaistenie prístupu k hudobným súborom na serveri UPnP – v tomto príklade počítač – z internetového rádia musí byť tento počítač zapnutý.

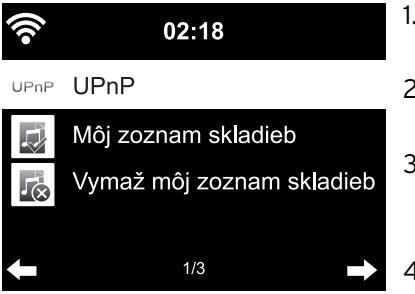

- 1. Vyberte na rádiu *Mediálne centrum* > *UPnP*, potvrďte tlačidlom **OK**.
- 2. V zozname vyberte váš počítač alebo server UPnP.
- 3. Vyberte položku menu *Hudba* > *Všetky hudobné súbory* a nahrajte svoje hudobné súbory do zoznamu skladieb.
- 4. Vyberte želanú skladbu.

Namiesto kliknutia na položku *Všetky hudobné súbory* môžete

vyberať aj podľa kritérií definovaných štandardom UPnP. Sú to napr.:

- *Interpret*
- *Album*
- *Žáner*

 Hudobné súbory sa nemusia zobraziť vo všetkých položkách menu dostupných na výber. Ak napr. vo svojej aplikácii Media Player nepripojíte žiaden zoznam skladieb, zobrazí internetové rádio oznam *Môj zoznam skladieb* > *Prázdny*.

Rešpektujte: Názvy súborov nesmú obsahovať viac ako 40 znakov. Hudobné súbory s dlhšími názvami sa nezobrazia.

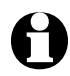

Na streamovanie súborov z vášho smartfónu alebo tabletu s OS Android si nahrajte príslušnú aplikáciu na zdieľanie médií.

### **Zoznamy skladieb z aplikácie Mediálne centrum**

Z dostupných hudobných súborov si môžete dočasne vytvoriť zoznamy skladieb pre internetové rádio. Automaticky sa vymažú po vypnutí zariadenia.

m Označte skladbu a podržte stlačené tlačidlo **OK**, resp. regulátor. Skladbu potom nájdete pod položkou menu *Mediálne centrum* > *Môj zoznam skladieb*.

<span id="page-27-0"></span> Tento zoznam môžete vymazať pod položkou *Vymazať môj zoznam skladieb*.

- m V položke menu *Nastavenia* > *Nastavenie prehrávania* sú dostupné nasledujúce funkcie opakovania:
	- *Vyp.*
	- *Opakovať všetko*
	- *Opakovať jednu skladbu*
	- *Náhodný výber*

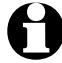

Tlačidlom *Info* na diaľkovom ovládači môžete aktivovať zobrazenie ďalších informácií o skladbe – ak sú uložené v danom súbore.

# **Streamovanie cez DLNA**

Sieťový štandard DLNA vám umožní pripojenie rôznych zariadení, ako sú počítače, smartfóny alebo tablety, na internetové rádio a zdieľanie mediálneho obsahu.

Predpoklad:

PC: Windows7/8; Media Player 12 alebo vyššia verzia.

Mobilné zariadenie: Android 4.1.2 alebo vyššia verzia.

Všetky zariadenia musia byť pripojené do rovnakej siete WLAN.

Podporované formáty: MP3, WMA, WAV, AAC.

Príklad pre OS Windows7

- 1. Cez položky *Ovládací panel* > *Sieť a internet* > *Centrum sietí* otvorte *Možnosti vysielania prúdu údajov*.
- 2. Pre zariadenie *Internetové rádio* nastavte možnosť *Povolené*.
- 3. Otvorte aplikáciu Media Player.
- 4. V položke *Prúd* > *Povoliť vzdialené ovládanie môjho prehrávača.*
- 5. Kliknite pravým tlačidlom na myši napr. na skladbu a v rozbaľovacom menu vyberte položku *Prehrať v* > *Internetové rádio*.

Otvorí sa okno, v ktorom môžete ovládať prehrávanie cez internetové rádio.

### **Ovládanie streamovania smartfónom / tabletom**

Na pripojenie smartfónu alebo tabletu (OS Android) do vašej domácej siete budete potrebovať vhodnú aplikáciu, napr. *bubbleUPnP*.

<span id="page-28-0"></span>Postup:

- 1. Nastavte ako prehrávač *Internetové rádio* (v aplikácii bubbleUPnP "Render").
- 2. Zvoľte jedno zariadenie ako server napr. váš počítač a vyberte hudobné súbory, ktoré chcete prehrať.

 Pri prehrávaní hudobných súborov sa na displeji zobrazujú informácie o aktuálnej skladbe, ktoré sú uložené na serveri.

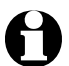

• Ak ste ako server zvolili internetové rádio, môžete hudbu prehrávať na inom reprodukčnom zariadení, ktoré potom poslúži ako prehrávač.

- Počas streamovania cez DLNA môžete na internetovom rádiu ovládať iba hlasitosť a funkciu pohotovostného režimu. Všetko ostatné je zablokované a dá sa ovládať iba z prostredia danej aplikácie.
- Na obnovenie ovládania na internetovom rádiu musíte zatvoriť funkciu DLNA v počítači, resp. v smartfóne/tablete.
- Počas pripojenia do domácej siete sa nezobrazujú položky hlavného menu *My mediaU*, *Informačné centrum* a *Nastavenia*. Po zrušení spojenia sa tieto položky opäť aktivujú.

# **Diaľkové ovládanie pomocou aplikácie**

Príslušná aplikácia pre OS Android alebo iOS, napr. AirMusic Control, vám umožní ovládanie internetového rádia zo smartfónu alebo tabletu.

Na streamovanie cez DLNA MusikStream môžete použiť aj iné aplikácie pre OS Android alebo iOS. Funkcie jednotlivých aplikácií sa môžu líšiť.

Rešpektujte: Obe zariadenia musia byť pripojené v rovnakej sieti WLAN.

Po pripojení zariadení sa na smartfóne/tablete zobrazí presná štruktúra menu

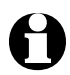

- Pri ovládaní internetového rádia pomocou aplikácie možno nebude dostupné spojenie cez UPnP s aplikáciou Windows Media Player.
- QR kód k aplikácii nájdete v hlavnom menu *Nastavenia* > *Zariadenie* > *AirMusic Control App*.

# <span id="page-29-0"></span>**Mediálny archív** *My mediaU* **– správa rozhlasových staníc v sieti internet**

Aby ste mali kdekoľvek na svete, kedykoľvek a s akýmkoľvek zariadením vhodným na streamovanie prístup k svojim obľúbeným staniciam, môžete si na adrese www.mediayou.net vytvoriť bezplatne účet pre mediálny archív a prihlásiť ľubovoľný počet zariadení. Na prístup je potrebné individuálne meno používateľa a heslo.

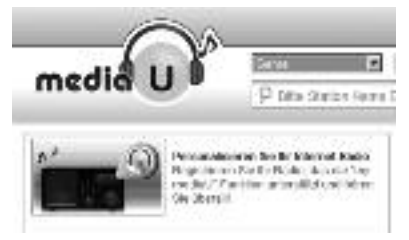

Okrem toho musíte poznať MAC adresu svojho zariadenia (na stránke MediaYou označené ako *Výrobné číslo*) na prihlásenie tohto zariadenia v rámci odkazu "Personalize Your Internet Radio" (registrácia internetového rádia).

m MAC adresu internetového rádia nájdete v *Informačné centrum* > *Systémové informácie* > *Informácie o bezdrôtovej sieti* > *MAC adresa.*

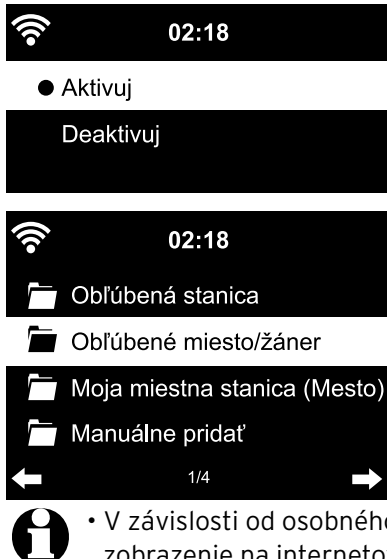

Na získanie prístupu k mediálnemu archívu z internetového rádia **po** prihlásení zariadenia musíte túto funkciu aktivovať v *Nastavenia* > *Manažment My mediaU* (pozri aj kapitolu "Vykonanie nastavení > *Manažment My mediaU*).

Zariadenie sa automaticky pripojí k vášmu účtu a zobrazí v ňom dostupné možnosti:

- *Obľúbená stanica,*
- *Obľúbené miesto/žáner,*
- *Moja miestna stanica (Mesto),*
- *Manuálne pridať.*
- V závislosti od osobného nastavenia v prostredí My mediaU sa zobrazenie na internetovom rádiu môže líšiť.
- Ak nie je zariadenie ešte prihlásené stránkach MediaYou, zobrazí sa pri snahe o aktivovanie *My mediaU* príslušné upozornenie.
- Pri prihlásení zariadenia do viacerých účtov sa tieto účty zobrazia po aktivovaní a následne si môžete vybrať želaný účet. Vkladanie hesla nie je potrebné.

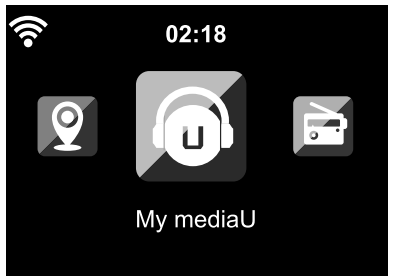

Teraz sa v hlavnom menu zobrazí aj položka *My mediaU*.

Tu nájdete znovu spomínané možnosti:

- *Obľúbená stanica,*
- *Obľúbené miesto/žáner,*
- *Moja miestna stanica (Mesto),*
- *Manuálne pridať.*

Tieto možnosti nájdete aj v mediálnom archíve, kde môžete náležite priraďovať a spravovať stanice.

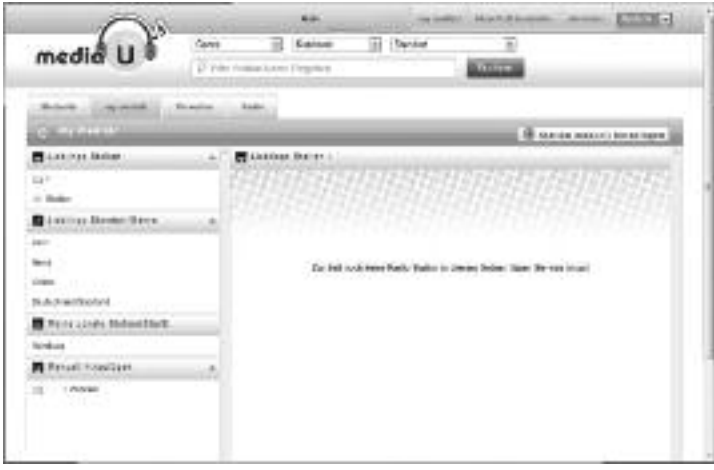

Možnosť *Manuálne pridať* umožňuje napr. vkladanie odkazov pre zariadenie na podcasty. Na to musíte poznať adresu URL podcastov.

- 1. Vyplňte označené polia vo vašom účte MediaYou v rámci možnosti "Manuálne pridať".
- 2. Otvorte v internetovom rádiu položku *Nastavenia* > *Manažment My mediaU* a **vykonajte opätovnú aktiváciu**.
- 3. V položke *My mediaU* > *Manuálne pridať* nájdete všetky manuálne pridané adresáre a adresy a môžete vyberať podcasty.

Je dostupná podpora pre nasledujúce formáty:

- asx,
- $\cdot$  m3u.
- pls,
- pure streaming s protokolom HTTP, RTSP, MMS.

# **Počúvanie terestriálnych rozhlasových staníc**

<span id="page-31-0"></span>V prípade nedostupnosti siete WLAN môžete internetové rádio využiť na počúvanie terestriálnych staníc v pásme UKV.

m Rozviňte drôtovú anténu a upevnite jej koniec na čo najvyšší bod, napr. kúskom lepiacej pásky.

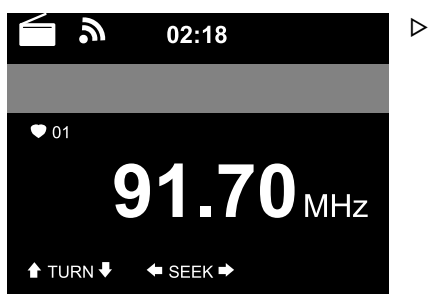

 Prejdite v hlavnom menu na položku *FM*. Na displeji sa zobrazí vyladená frekvencia. Ďalšie informácie závisia od obsahu vysielaného danou stanicou (pozri kapitolu "RDS príjem").

### **Vyladenie a uloženie rozhlasových staníc**

Na vyladenie a uloženie staníc sú dostupné tri možnosti:

#### **Manuálne ladenie staníc:**

D Laďte frekvenciu tlačidlami ▲ / ▼ na diaľkovom ovládači, resp. regulátorom na zariadení, kým nevyladíte v dostatočnej kvalite stanicu, ktorú chcete počúvať.

# **Automatické ladenie staníc:**

- $\triangleright$  Automatické ladenie staníc spustíte tlačidlom  $\blacktriangleleft$ , resp.  $\blacktriangleright$ .
- $\triangleright$  Tlačidlami  $\blacktriangle$  / $\blacktriangleright$  na diaľkovom ovládaní môžete stanicu potom ešte jemne doladiť. Každým stlačením tlačidla zmeníte frekvenciu o 0,05 MHz.

# **Uloženie staníc:**

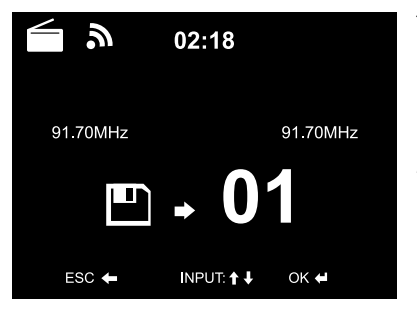

- 1. Na uloženie vyladenej stanice podržte tlačidlo ★ na diaľkovom ovládači stlačené niekoľko sekúnd, kým sa nezobrazí symbol a hodnota *01*.
- 2. Tlačidlami ▲/▼ na diaľkovom ovládači. resp. regulátorom na zariadení môžete vybrať iné pamäťové miesto. Výber následne potvrďte tlačidlom **OK**, resp. stlačením regulátora. Aktuálne číslo pamäťového miesta sa zobrazí na displeji nad frekvenciou.

#### <span id="page-32-0"></span>**Automatické ladenie staníc s automatickým ukladaním:**

**⊳ Tlačidlom ★ alebo 0K** na diaľkovom ovládači, resp. stlačením regulátora , resp. tlačidla **/** na zariadení spustite automatické vyhľadávanie staníc.

 Zariadenie preskenuje automaticky celý frekvenčný rozsah a postupne uloží všetky vyladené stanice na pamäťové miesta.

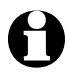

K dispozícii je 20 pamäťových miest.

# **Vyvolanie uložených rozhlasových staníc**

 $\triangleright$  Uloženú stanicu vyvoláte ...

… na diaľkovom ovládači stlačením príslušného tlačidla s číslicou, resp. tlačidlom  $\triangleq$  a prechodom na príslušné pamäťové miesto tlačidlami  $\triangle$ / $\blacktriangledown$ . ... na zariadení stlačením tlačidla **★/▶ll** a otáčaním regulátora.

m Na vloženie dvojciferných čísel stlačte rýchlo za sebou obe tlačidlá s číslicami.

 Počas stláčania tlačidiel s číslicami sa pamäťové miesto zobrazuje na displeji vo veľkom formáte.

# **RDS príjem**

Funkcia RDS umožňuje príjem identifikácie programu a iných doplňujúcich informácií vysielaných stanicou. Predpokladom je dostatočná intenzita poľa signálu.

Pri dostatočnom príjme sa na displeji zobrazí najskôr nápis *(RDS)*, následne – v závislosti od stanice – príp. vysielané informácie. Pri nedostatočnej intenzite signálu sa na displeji za nápisom (*RDS*) zobrazí *NONE*.

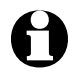

Pri prepnutí z režimu *FM* do internetového rádia alebo aplikácie Media-Player trvá opätovné vytvorenie sieťového spojenia niekoľko sekúnd.

m Tlačidlom **HOME** opustíte rádio a vrátite sa späť do hlavného menu.

# **Príjem v kvalite stereo/mono**

Ikona na displeji informuje o príjme v kvalite stereo alebo mono:  $(\bullet)$  = stereo,  $\bullet$  = mono

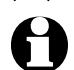

Po pripojení internetového rádia napr. na stereozariadenie môže byť príjem v kvalite stereo rušený šumom. V takomto prípade prepnite na príjem v kvalite mono (pozri kapitolu "Vykonanie nastavení", odsek "Nastavenie FM").

# *Používanie funkcie Bluetooth***®**

<span id="page-33-0"></span>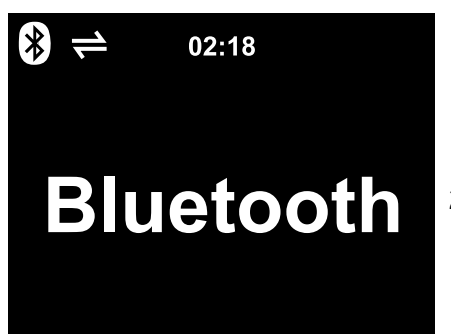

1. Zapnite zariadenie a stláčajte tlačidlo **MODE**, kým sa na displeji nezobrazí nápis *Bluetooth*.

Zaznie krátky signálny tón a zariadenie je pripravené na spárovanie.

- 2. Aktivujte na svojom zariadení s technológiou *Bluetooth*® (napr. smartfón) funkciu *Bluetooth*® (bežne ju nájdete v položke menu *Nastavenia*).
- 3. Spustite vyhľadávanie (tento príkaz môže mať napr. tvar *Vyhľadať zariadenia*).

 Po krátkom čase sa zobrazia všetky dostupné zariadenia s technológiou *Bluetooth*®.

- 4. Vyberte zariadenie *Internetové rádio* a spustite funkciu párovania. Zariadenie *Internetové rádio* sa následne zobrazí ako "pripojené".
- 5. Spustite prehrávanie audioobsahu na vašom smartfóne alebo tablete.
- **▷ Tlačidlá DII, Ma DI na diaľkovom ovládači a ★/DII, ◀ a ▶ na zariadení** môžete používať ako obvykle na spúšťanie a zastavenie prehrávania alebo na posúvanie o skladu dopredu či späť.

Rešpektujte:

- Internetové rádio "si zapamätá" pripojené zariadenie. Pri neskoršom opätovnom aktivovaní funkcie *Bluetooth* na internetovom rádiu sa internetové rádio automaticky spáruje s posledným pripojeným zariadením.
- Na trvalé zrušenie spojenia technológiou *Bluetooth*<sup>®</sup> musíte spojenie prerušiť na vašom smartfóne alebo tablete a zablokovať párovanie.
- Existencia pripojenia technológiou *Bluetooth*® je zrejmá zo symbolu na displeji: = *Bluetooth*®spojenie nadviazané

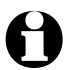

Tlačidlom **BT** na diaľkovom ovládači môžete menu *Bluetooth* vyvolať priamo.

<span id="page-34-0"></span>**POZOR** – Vecné škody

- Rešpektujte aj návod na používanie externých zariadení.
- Pred pripojením zariadení na obidvoch zariadeniach znížte hlasitosť.

#### **Reprodukcia obsahu externého zariadenia na internetovom rádiu**

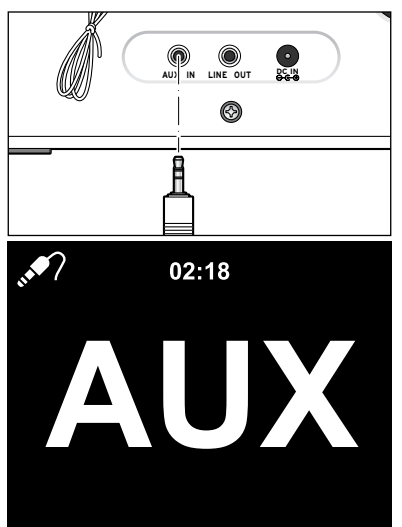

 Do prípojky audiovstupu **AUX IN** môžete pripojiť napr. MP3 prehrávač.

 Budete potrebovať audiokábel s kolíkovým konektorom 3,5 mm.

- Vyberte v hlavnom menu položku *AUX*. m Hudba z MP3 prehrávača bude prehrávaná internetovým rádiom.
- Ak nie je pripojené žiadne externé zaria-m denie, stlačte na návrat do hlavného menu tlačidlo **HOME**.

Internetové rádio neumožňuje ovládanie externého zariadenia. Môžete ním ovládať iba hlasitosť.

### **Reprodukcia obsahu internetového rádia na externom zariadení**

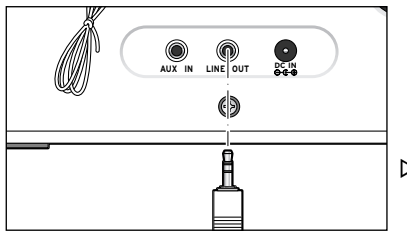

 Do prípojky audiovýstupu **LINE OUT** môžete zapojiť napr. stereosystém.

 Budete potrebovať audiokábel s kolíkovým konektorom 3,5 mm.

Vyberte príslušný vstup na vašom mstereosystéme.

 Stereosystém bude reprodukovať hudbu z internetového rádia. Zvuk na internetovom rádiu sa vypne.

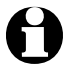

Prípojka audiovýstupu **LINE OUT nie je vhodná** na pripojenie slúchadiel.

# **Vykonanie nastavení**

<span id="page-35-0"></span>V položke hlavného menu *"Nastavenia"* môžete vykonávať rôzne nastavenia zariadenia a systému, programovať budík a vypínaciu funkciu atď.

Dostupné sú nasledujúce položky menu:

• *Režim zobrazenia*

Výber zobrazenie na displeji v režime Standby

• *Manažment My mediaU*

Aktivovanie/deaktivovanie prístupu do mediálneho archívu Mediayou.net.

• *Sieť*

Vykonanie nastavení siete

- *Dátum a čas* Nastavenie zobrazenia dátumu a času
- *Budík*

Nastavenie, zapnutie a vypnutie času budíka

• *Časovač*

Nastavenie odpočítania do 99:59

• *Jazyk*

Nastavenie jazyka menu

• *Stlmenie*

Aktivovanie stlmenia displeja a energeticky úsporného režimu

• *Zobrazenie*

Výber zobrazenia displeja vo farbe alebo čierno-bielo

• *Správa energie*

Nastavenie doby, po uplynutí ktorej sa zariadenie automaticky vypne pri nečinnosti (žiadny príjem, žiadne prehrávanie cez **AUX IN**)

- *Časovač vypnutia* Nastavenie času vypnutia
- *Medzipamäť* Nastavenie doby uloženia pre streaming
- *Počasie*

Nastavenie poveternostných informácií

• *Nastavenie FM*

Výber režimu mono/stereo

- *Nastavenie lokálnej stanice* Výber krajiny pre lokálnu stanicu
- *Nastavenie prehrávania* Nastavenie funkcií opakovania pre súbory z Mediálneho centra
- *Zariadenie*

Premenovanie zariadenia internetového rádia v domácej sieti podporujúcej DLNA a stiahnutie aplikácie *AirMusic Control App*

• *Ekvalizér*

<span id="page-36-0"></span>Výber prednastavených úprav zvuku

- *Pokračovanie prehrávania po zapnutí* Zariadenie sa spustí pri zapnutí s poslednými nastaveniami
- *Aktualizácia softvéru* Načítanie inštalácia softvérových aktualizácií z Internetu
- *Obnoviť továrenské nastavenia* všetky nastavenia sa obnovia na pôvodné hodnoty

# *Režim zobrazenia*

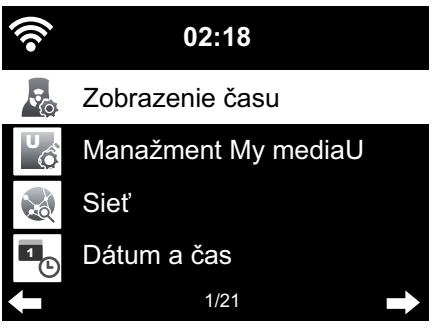

V režime Standby sa na displeji zobrazuje čas. Tu nastavíte, či sa čas zobrazuje analógovo (ako ciferník) alebo digitálne.

# *Manažment My mediaU*

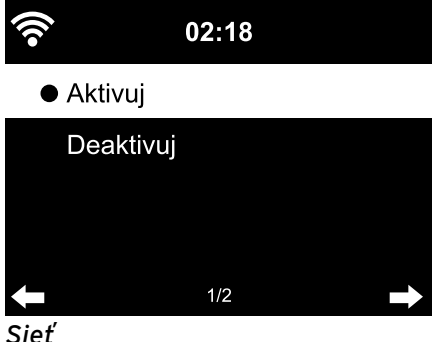

Na tomto mieste môžete aktivovať / deaktivovať prístup do internetového mediálneho archívu na stránke MediaYou. Na využívanie tejto funkcie si najskôr musíte vytvoriť účet na stránke MediaYou (pozri kapitolu "Mediálny archív *My mediaU* – správa rozhlasových staníc v sieti internet").

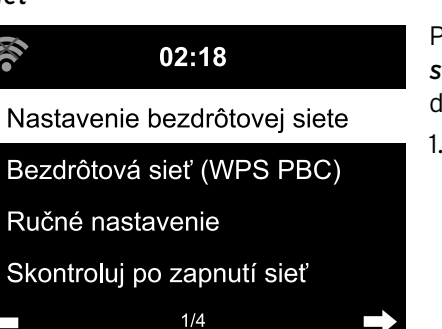

Položka *Sieť* > *Nastavenie bezdrôtovej siete* umožňuje manuálne spustenie vyhľadávania siete WLAN.

1. Výber položky *Nastavenie bezdrôtovej siete* potvrďte tlačidlom **OK**, resp. stlačením regulátora.

Po niekoľkých sekundách zobrazí zariadenie dostupné siete WLAN.

2. Postupujte podľa popisu v kapitole "Prvé vytvorenie spojenia".

<span id="page-37-0"></span>Cez *Sieť* > *Bezdrôtová sieť (WPS PBC)* môžete manuálne spustiť vytvorenie pripojenia WLAN s podporou WPS. K tomu musíte stlačiť tlačidlo WPS na vašom smerovači do 120 sekúnd.

Položkou *Sieť* > *Ručné nastavenie* > *Bezdrôtová sieť* > *DHCP* môžete zariadeniu priradiť pevnú adresu. Normálne sa adresy prideľujú dynamicky a nemusíte ich ďalej nastavovať.

- m Na dynamické pridelenie vyberte položku *DHCP (Zap.)*.
- m Na manuálne nastavenie vyberte položku *DHCP (Vyp.)*.

Očakávajú sa ďalšie vstupy, vždy je potrebné 12-miestne číslo:

- *IP adresa,*
- *Maska podsiete,*
- *Štandardná brána,*
- *Uprednostňovaný DNS server,*
- *Alternatívny DNS server.*

Položka *Sieť* > *Ručné nastavenie* > *Bezdrôtová sieť* > *Vlož SSID* umožňuje manuálne nastavenie identifikácie siete WLAN.

V položke *Sieť* > *Ručné nastavenie* > *Bezdrôtová sieť* > *Spravovanie* nájdete zoznam sietí WLAN, do ktorých sa zariadenie už pripojilo. Ak vyberiete želanú sieť na tomto mieste, nemusíte opäť vkladať heslo.

Položkou *Sieť* > *Skontroluj po zapnutí sieť* môžete *aktivovať*/*deaktivovať* opätovné automatické pripojenie zariadenia do siete pri nasledujúcom zapnutí.

Je to účelné, napr. na zaistenie funkcie budíka po výpadku prúdu.

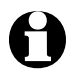

Po nájdení známej siete sa na prihlásenie automaticky použije príslušné heslo.

# *Dátum a čas*

#### **Nastavenia dátumu a času sú možné len vtedy, ak je internetové rádio pripojené k bezdrôtovej sieti.**

Po pripojení do siete získava internetové rádio údaje o dátume a čase, vrátane nastavenia z letného na zimný čas, z centrálneho servera. Keď dátum a čas nastavujete manuálne, musíte zmenu nastavenia zo zimného na letný čas a späť vykonať sami.

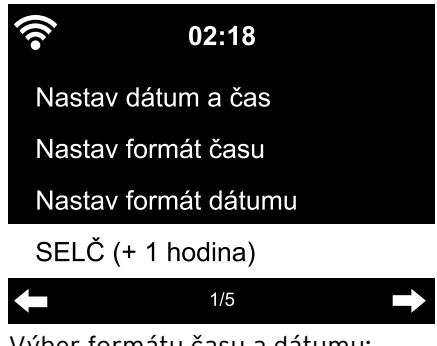

- 1. Vyberte položku *Nastavenia* > *Dátum a čas* > *SELČ (+ 1 hodina)*.
- 2. Tlačidlami ▲/▼. resp. regulátorom … … vyberte nastavenie *Zap.* pre letný čas. … *Vyp.* pre zimný čas.
- 3. Výber potvrďte tlačidlom **OK**, resp. stlačením regulátora.

Výber formátu času a dátumu:

- 1. Vyberte položku *Dátum a čas* > *Nastav formát času.*
- 2. Tlačidlami  $\triangle$  /  $\blacktriangledown$  na diaľkovom ovládači, resp. regulátorom na zariadení vyberte formát *"12 hodín"* alebo *"24 hodín"*.
- 3. Výber potvrďte tlačidlom **OK**, resp. stlačením regulátora.
- 4. Vyberte položku *Dátum a čas* > *Nastav formát dátumu*.
- 5. Tlačidlami ▲ / ▼ na diaľkovom ovládači, resp. regulátorom na zariadení vyberte požadovaný formát.
- 6. Výber potvrďte tlačidlom **OK**, resp. stlačením regulátora.

V najspodnejšom riadku položky *Dátum a čas* > *GMT* je zobrazený greenwichský čas.

Ak nedisponujete rádiovým signálom môžete čas a dátum nastaviť aj manuálne.

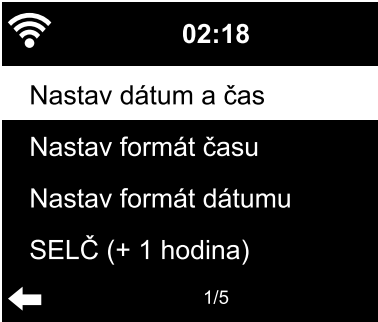

- 1. Vyberte položku *Dátum a čas* > *Nastav dátum a čas > Nastav ručne*.
- 2. Tlačidlami  $\blacktriangle$  /  $\blacktriangledown$  na diaľkovom ovládači. resp. regulátorom na zariadení vložte príslušnú hodnotu a na ďalšie miesto vstupu sa presuňte tlačidlom .
- 3. Výber potvrďte tlačidlom **OK**, resp. stlačením regulátora.

 Ak opäť disponujete rádiovým signálom, zvoľte *Dátum a čas* > *Nastav dátum* m *a čas > Automatické vyhľadávanie*.

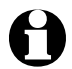

Manuálne nastavenie trvá dovtedy, kým v menu opäť nenastavíte "Automatické vyhľadávanie".

### *Budík*

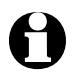

• Tlačidlo *Alarm* na diaľkovom ovládači, resp. na zariadení umožňuje priame vyvolanie tohto menu.

Na tomto mieste môžete nastaviť 2 rôzne časy budenia.

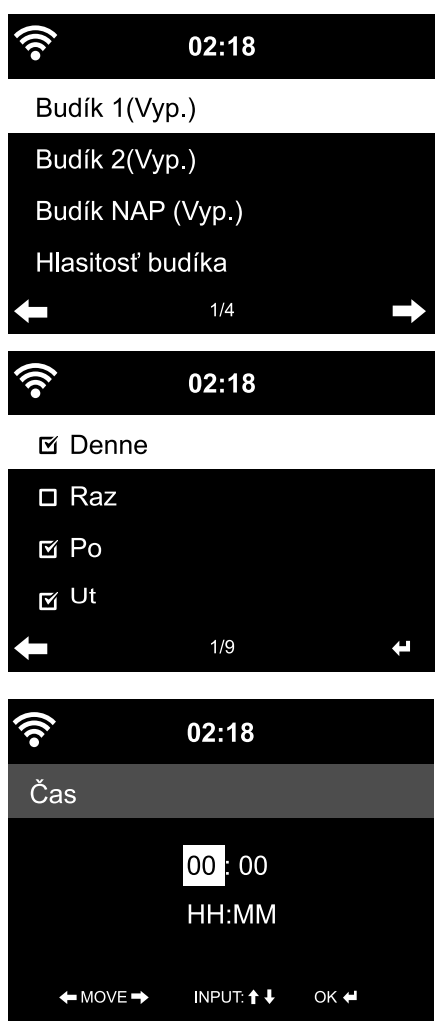

- 1. Vyberte položku *Nastavenia* > *Budík* > *Budík 1*.
- 2. Vyberte možnosť *Zap*.
- 3. Vyberte možnosť *Opakovať.*
- 4. Označte možnosť *Denne*, *Raz* alebo cielene želané dni v týždni. Háčik vložte, alebo odstráňte tlačidlom **OK**, resp. stlačením regulátora.

Po výbere možnosti *Denne* sa háčik automatický pripojí ku každému dňu v týždni. Ak teraz odstránite háčik na jednom alebo viacerých dňoch v týždni (napr. "So". "Ne"), odstráni sa háčik aj z možnosti *Denne*.

Po označení možnosti *Raz* sa odstránia všetky ostatné háčiky.

- 5. Prejdite tlačidlom ◀ znovu o úroveň vyššie.
- 6.Vyberte položku *Čas*.
- 7. Tlačidlami  $\triangle$  /  $\blacktriangledown$  na diaľkovom ovládači, resp. regulátorom na zariadení vložte príslušnú hodnotu a na ďalšie miesto vstupu sa presuňte tlačidlom .
- 8.Výber potvrďte tlačidlom **OK**, resp. stlačením regulátora.

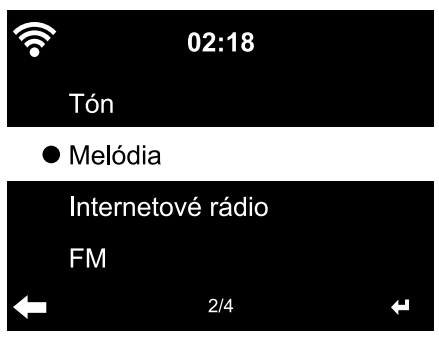

- 9. Vyberte položku *Zvuk* (typ signálu budenia).
- 10. Vyberte niektorú z možností *Tón*, *Melódia*, *Internetové rádio* a *FM*.
- 11. Preidite tlačidlom ◀ znovu o úroveň vyššie.

Na displeji sa hore vedľa času zobrazí symbol budíka $\bullet$ .

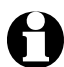

- Pre možnosti *Tón* alebo *Melódia* je prednastavená stredná úroveň hlasitosti.
- Ak zariadenie nedokáže vytvoriť spojenie dlhšie ako 1 minútu, budete automaticky zobudený uloženou *melódiou*.

Len pre budenie *internetovým rádiom* alebo režimom *FM*:

- m Ak vyberiete *FM* ako signál budenia, automaticky sa zobrazí zoznam vašich uložených staníc. Tlačidlami ▲ / v na diaľkovom ovládači, resp. regulátorom na zariadení vyberte stanicu a následne potvrďte tlačidlom **OK**, resp. stlačením regulátora.
- m Ak ste vybrali *Internetové rádio* ako signál budenia, môžete vybrať ako signál budenia jednu z vašich obľúbených položiek – avšak len jednu pre obidva budíky! Ak stlačíte …

… ◀ použije sa naposledy vybratá stanica ako signál budenia.

… **OK**, resp. regulátor, zobrazí sa zoznam vašich uložených obľúbených položiek a môžete si z neho vybrať inú stanicu.

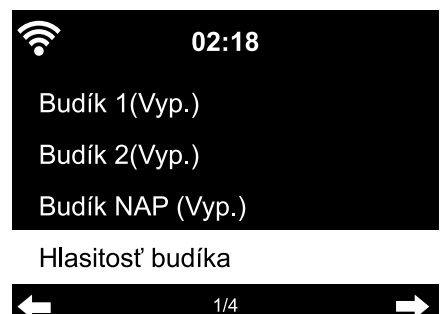

- 12. Vyberte položku *Budík* > *Hlasitosť budíka*.
- 13. Tlačidlami </a> nastavte hlasitosť.
- 14. Výber potvrďte tlačidlom **OK**, resp. stlačením regulátora.

m V položke menu *Budík 2* môžete rovnakým spôsobom naprogramovať druhý čas budenia.

<span id="page-41-0"></span>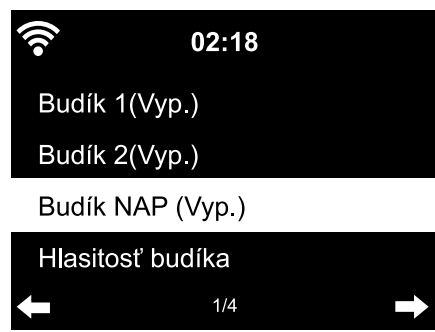

Namiesto istého času môžete nastaviť aj časový interval (*5 minút* … *120 minút*), po uplynutí ktorého sa chcete zobudiť.

- 1. Vyberte položku *Budík NAP* (odložené budenie).
- 2. Vyberte časový interval alebo možnosť *Vyp.*, na deaktivovanie funkcie odloženého budenia.

**Vypnutie budíka**

- m Signál budenia vypnete stlačením ľubovoľného tlačidla na zariadení (okrem (b) alebo na diaľkovom ovládači. Signál budenia zaznie opäť po 5 minútach.
- $\triangleright$  Na úplné vypnutie budíka stlačte tlačidlo  $\psi$ .

Zariadenie sa následne prepne do pohotovostného režimu.

# *Časovač*

Pomocou časovača môžete spustiť odpočítavanie od 99:59 minút až do 00:00.

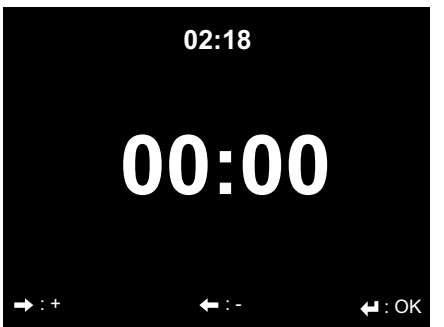

Prednastavená hodnota 00:00.

- 1. Tlačidlami  $\triangle / \triangledown$   $\triangle / \triangleright$  na diaľkovom ovládači, resp.  $\blacktriangleleft$  na zariadení vyberte požadovaný časový interval. Ak príslušné tlačidlo podržíte stlačené, prebiehajú číslice rýchlo.
- 2. Spustite odpočítavanie tlačidlom **OK**, resp. stlačením regulátora.
- 3. Následne prejdite do ľubovoľného programu na prehrávanie hudby. Po uplynutí nastaveného času zaznie signál alarmu.
- D Signál alarmu vypnete stlačením ľubovoľného tlačidla na zariadení (okrem  $\bigcup$ ) alebo na diaľkovom ovládači.

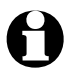

 $\blacktriangle$  Ak je časovač aktivovaný, nezaznie v tomto čase žiadny signál budenia a časovač vypnutia je deaktivovaný.

# *Jazyk*

Dostupné jazyky: *English*, *Deutsch*, *Français*, *magyar*, *český*, *slovensky*, *polski a Türkçe*.

<span id="page-42-0"></span>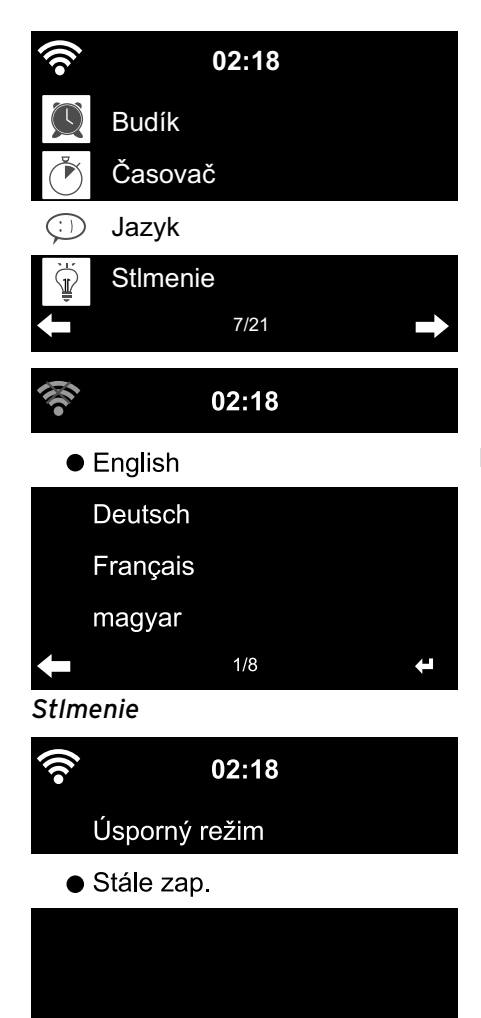

1. Vyberte položku menu *Nastavenia* a v nej položku *Jazyk*.

- 2. Vyberte želaný jazyk a výber potvrďte tlačidlom **OK**.
- > Tlačidlom<sa vrátite znovu o úroveň vyššie, tlačidlo **HOME** použite na návrat do hlavného menu.

V položke *Úsporný režim* nastavte jas displeja pre energeticky úsporný režim. Ak nestlačíte žiadne tlačidlo, prepne zariadenie displej po uplynutí 15 sekúnd automaticky do energeticky úsporného režimu. Po stlačení tlačidla sa displej rozsvieti s normálnym jasom.

V položke *Zapnúť* môžete nastaviť intenzitu trvalého podsvietenia displeja.

1. Vyberte položku *Úsporný režim*.

 $2/2$ 

- 2. Tlačidlom  $\blacktriangleleft$  nastavte želaný jas pre stimenie.
- 3. Výber potvrďte tlačidlom **OK**, resp. stlačením regulátora. alebo
- 1. Vyberte položku *Zapnúť*.
- 2. Tlačidlom  $\blacktriangleleft$  nastavte želaný jas pre stimenie.
- 3. Výber potvrďte tlačidlom **OK**, resp. stlačením regulátora.

<span id="page-43-0"></span>m Pomocou tlačidla **DIMMER** na zariadení môžete zmeniť jas aj priamo.

#### *Zobrazenie*

m Tu môžete vybrať, či má byť zobrazenie na displeji *farebné* alebo *jednofarebné*.

#### *Správa energie*

V položke *Nastavenia* > *Správa energie* vyberte dobu, po uplynutí ktorej sa zariadenie automaticky vypne pri nečinnosti (žiadny príjem, žiadne prehrávanie cez **AUX IN**). Predstavená hodnota je 15 minút.

- 1. Vyberte položku *Nastavenia* > *Správa energie*.
- 2. Vyberte z možností *Vypnutie*, *5 minút*, 1*5 minút* a *30 minút*.

# *Časovač vypnutia*

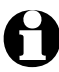

Tlačidlo z<sup>z</sup> na diaľkovom ovládači umožňuje priame vyvolanie tohto menu.

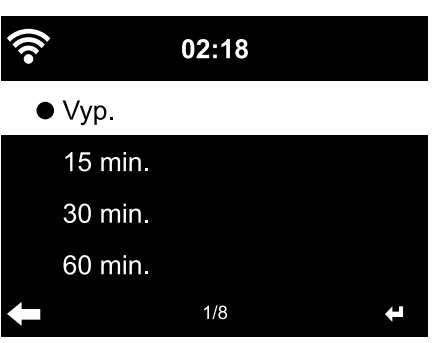

*Časovač vypnutia* automaticky vypína zariadenie po uplynutí nastaveného času (*15 minút* … *180 minút*).

- 1. Vyberte položku *Nastavenia* > *Časovač vypnutia*.
- 2. Vyberte čas vypnutia, alebo vyberte položku *Vyp.* na deaktivovanie časovača vypnutia.

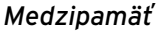

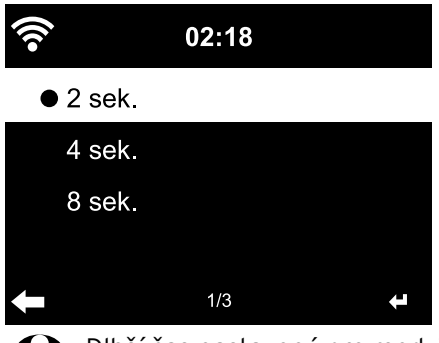

Na vyrovnanie krátkodobých výpadkov pri streamovaní (dátový tok rozhlasovej stanice) zariadenie ukladá dáta a reprodukuje ich s oneskorením niekoľkých sekúnd. Medzipamäť môžete nastaviť v rozsahu 2 až 8 sekúnd.

- 1. Vyberte položku *Nastavenia* > *Medzipamäť*.
- 2. Vyberte dobu uloženia.

Dlhší čas nastavený pre medzipamäť znamená vyššiu mieru ochrany proti rušivým prerušeniam, vytvorenie spojenia však trvá dlhšie.

#### <span id="page-44-0"></span>*Počasie*

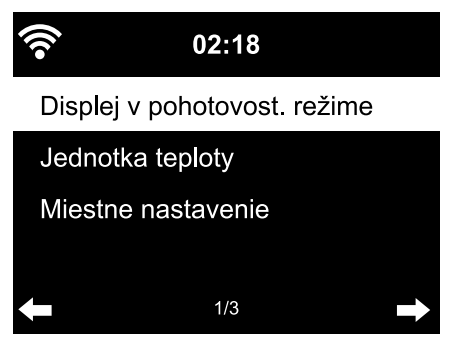

- 1. Vyberte položku *Nastavenia* > *Počasie* > *Displej v pohotovost. režime*.
- 2. Vyberte možnosť *Zap.* alebo *Vyp.* podľa toho, či chcete na displeji zobrazovanie tejto informácie alebo nie.

Pri možnosti *Zap.* bude na displeji v pohotovostnom režime striedavo zobrazovaná informácia o počasí a o dátume/čase.

- 3. Vyberte položku *Počasie* > *Jednotka teploty*.
- 4. Vyberte jednotku *Celzius* alebo *Fahrenheit*.
- 5. Na určenie miesta, pre ktoré chcete zobrazovať poveternostné informácie, vyberte položku *Počasie* > *Miestne nastavenie*.
- 6. Vyberte región (*Afrika*, *Ázia*, *Európa* …) > krajinu (… *Slovensko*) > mesto ( … *Bratislava*).

 Získate aktuálne poveternostné informácie a predpoveď počasia na 5 dní. Poveternostné informácie môžete pripojiť k zobrazeniu v pohotovostnom režime aj z tohto miesta:

- 1. Označte názov mesta.
- 2. Stlačte tlačidlo

# Zobrazí sa položka *Pridať do displeja v pohotov. režime*.

3. Výber potvrďte tlačidlom **OK**, resp. stlačením regulátora.

### *Nastavenie FM*

Pre reprodukciu signálu z terestriálnej rozhlasovej stanice môžete vybrať režim mono a stereo. Po pripojení internetového rádia napr. na stereozariadenie môže byť príjem v kvalite stereo rušený šumom. V takomto prípade prepnite na príjem v kvalite mono.

- 1. Vyberte položku *Režim*.
- 2. Vyberte možnosť *Nastavenie mono* alebo *Nastavenie stereo*.

Na displeji sa zobrazí symbol  $\left(\bullet\right)$  pre stereo alebo  $\bigcap$  pre mono.

# *Nastavenie lokálnej stanice*

Zariadenie dokáže rozpoznať podľa IP adresy, kde sa práve nachádza a následne poskytnúť zoznam miestnych rozhlasových staníc.

Vždy však môžete nastaviť inú krajinu, ak chcete získať ponuku napr. španielskych rozhlasových staníc.

Na tomto mieste môžete nastaviť funkcie opakovania pri prehrávaní súborov pomocou aplikácie Mediálne centrum (pozri kapitolu "Prehrá-

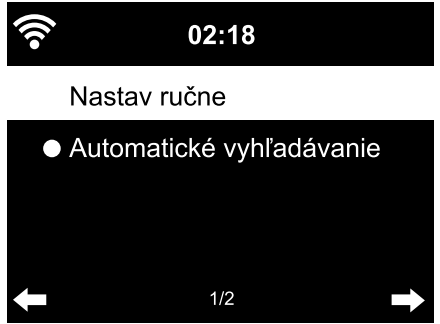

- 1. Vyberte položku *Nastavenie lokálnej stanice* > *Nastav ručne*.
- 2. Vyberte región (… *Európa*) > krajinu (… *Španielsko*).
- 3. Potvrďte položku *Uložiť ako lokálnu stanicu*.

alebo

Vyberte položku *Automatické* m *vyhľadávanie*.

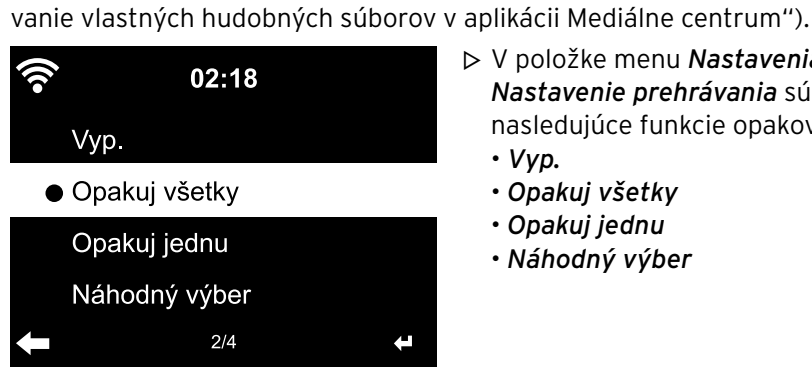

### *Nastavenie prehrávania*

V položke menu *Nastavenia* > m *Nastavenie prehrávania* sú dostupné nasledujúce funkcie opakovania:

- *Vyp.*
- *Opakuj všetky*
- *Opakuj jednu*
- *Náhodný výber*

### *Zariadenie*

Tu môžete zmeniť názov zariadenia internetového rádia pre domácu sieť podporujúcu DLNA.

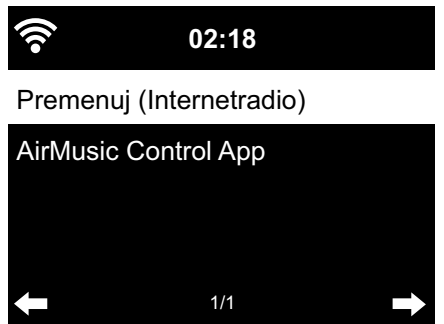

1. Vyberte položku *Zariadenie* > *Premenuj*.

2. Zadajte požadovaný názov.

Pod položkou *AirMusic Control App* ájdete QR kód na stiahnutie aplikácie pre OS Android cez Google Play Store (pozri aj kapitolu "Prehrávanie vlastných hudobných súborov v aplikácii Mediálne centrum", odsek "Diaľkové ovládanie pomocou aplikácie".)

# <span id="page-46-0"></span>*Ekvalizér*

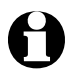

Tlačidlo *EQ* na diaľkovom ovládači umožňuje priame vyvolanie tohto menu.

Ekvalizér slúži na úpravu na zvuk typický pre daný žáner. Špeciálne filtre pritom zvýrazňujú, alebo potláčajú basy, výšky a stredy.

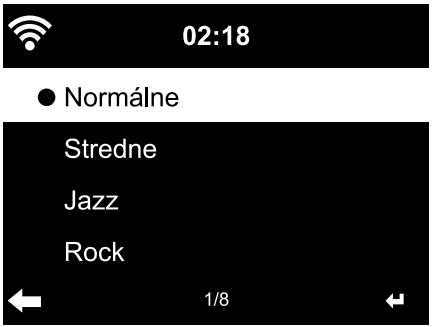

D Dostupné sú možnosti **Normálne**, *Stredne*, *Jazz*, *Rock*, *Film*, *Klasika*, *Pop* a *Správy*.

Po potvrdení sa zariadenie prepne najskôr do položky *Nastavenia*, po cca 10 sekundách sa potom vráti do normálneho zobrazenia prehrávania, v závislosti od predtým vybraného zdroja.

#### *Pokračovanie prehrávania po zapnutí*

Ak na tomto mieste vyberiete možnosť *Zap.*, spustí sa zariadenie po prerušení (vypnutie, výpadok prúdu) vždy s poslednými vybranými nastaveniami.

# *Aktualizácia softvéru*

Tu si môžete stiahnuť najnovšie aktualizácie softvéru pre vaše internetové rádio – ak sú dostupné – a nainštalovať ich.

m Na to vyberte položku *Aktualizovať softvér* a výber potvrďte tlačidlom **OK**, resp. stlačením regulátora.

Ak nie je dostupná žiadna aktualizácia, zobrazí sa oznam *Aktualizácia nie je k dispozícii.* Príp. je potrebné reštartovanie zariadenia. Na to vytiahnite sieťový adaptér na niekoľko sekúnd zo zásuvky. Všetky nastavenia a uložené stanice/obľúbené položky sa vymažú.

#### *Obnoviť továrenské nastavenia*

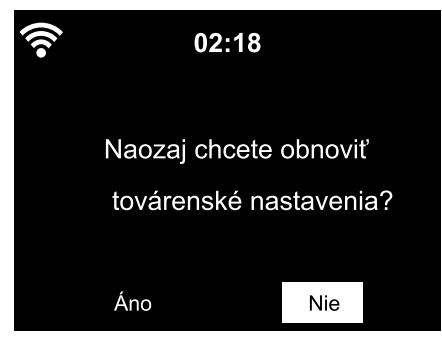

Niekedy je účelné obnovenie východiskových nastavení zariadenia, napr. ak zmeníte vašu sieť WLAN, alebo v prípade, ak zariadenie nechce z neznámych dôvodov vytvoriť spojenie.

⊳ Na to vyberte možnosť **Áno** a výber potvrďte tlačidlom **OK**, resp. stlačením regulátora.

Všetky nastavenia sa obnovia do východiskového stavu.

alebo *⊳* Vyberte možnosť **Nie** na zatvorenie tejto položky menu.

# <span id="page-47-0"></span>**Poveternostné/finančné a systémové informácie v aplikácii Informačné centrum**

Prostredníctvom siete WLAN sa pre vás na tomto mieste zhromažďujú rôzne poveternostné a finančné informácie z celého sveta. Okrem toho dostávate aj systémové informácie z vášho zariadenia.

#### **Informácie o počasí**

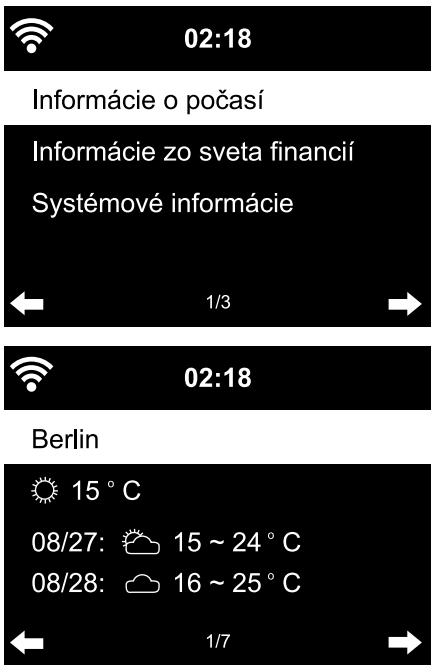

- 1. Vyberte v hlavnom menu položku *Informačné centrum* > *Informácie o počasí*.
- 2. Vyberte región (*Afrika*, *Ázia*, *Európa* …) > krajinu (… *Slovensko*) > mesto ( … *Bratislava*).

Získate aktuálne poveternostné informácie a predpoveď počasia na 5 dní.

Na pripojenie poveternostných informácií do zobrazenia v pohotovostnom režime:

- 1. Označte v položke *Informačné centrum*  $\rightarrow$  *Informácie o počasí* > "Región" > "Krajina" > názov mesta.
- 2. Stlačte tlačidlo ►.

 Zobrazí sa položka *Pridať do displeja v pohotov. režime*.

3. Výber potvrďte tlačidlom **OK**.

V pohotovostnom režime bude teraz striedavo zobrazovaná informácia o počasí a o dátume/čase.

### **Informácie zo sveta financií**

Na tomto mieste získate informácie o svetových burzových indexoch.

### **Systémové informácie**

Na tomto mieste získate informácie o *verzii* softvéru a v položke *Informácie o bezdrôtovej sieti* nájdete údaje:

• *Stav* (bezdrôtového príjmu), • *MAC adresa,* • *SSID* (identifikácia siete WLAN), • *IP adresa,* • *Podsieť,* • *Brána,* • *DNS1* (uprednostňovaný server), • *DNS2* (alternatívny server).

# **Poruchy / pomoc**

<span id="page-48-0"></span>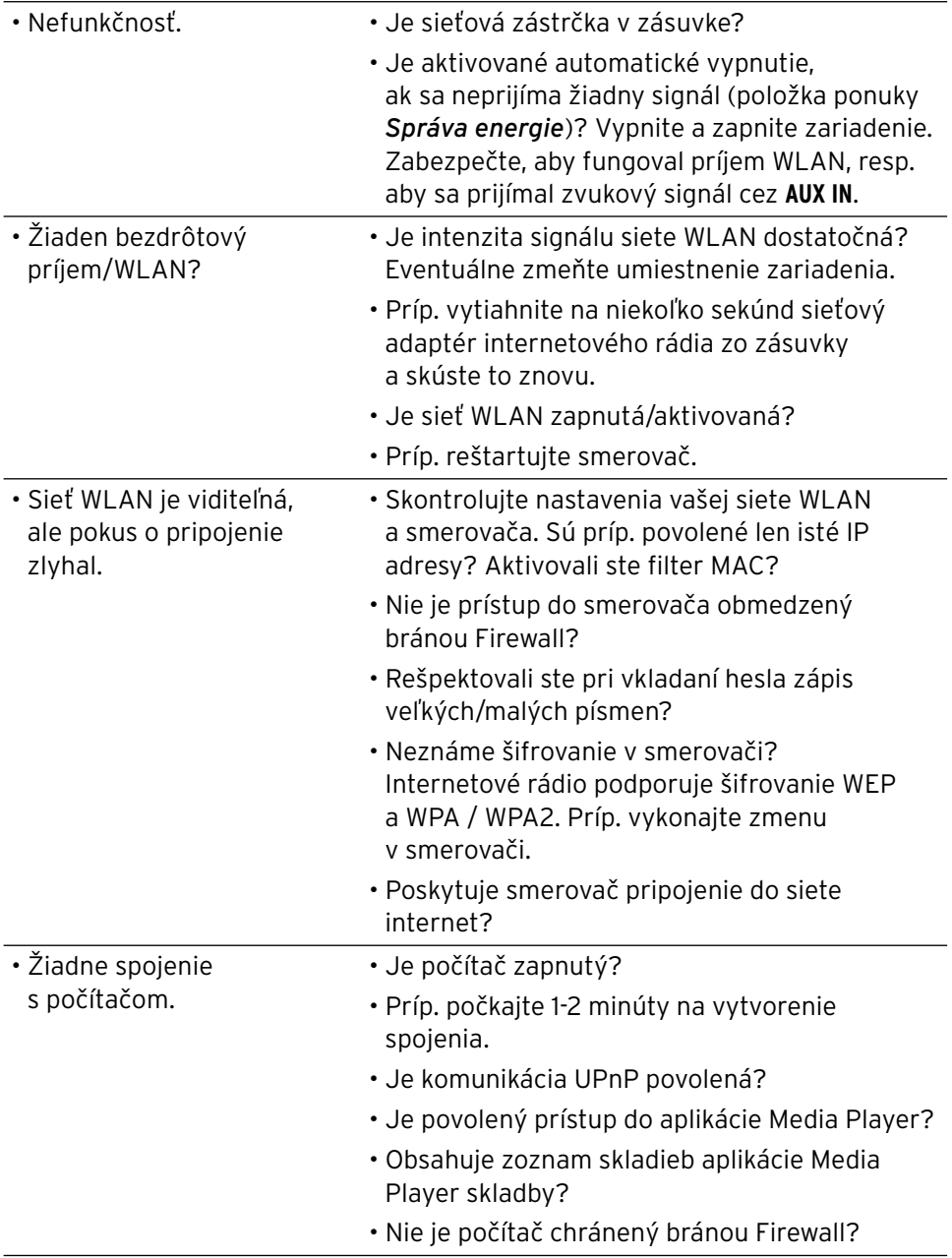

<span id="page-49-0"></span>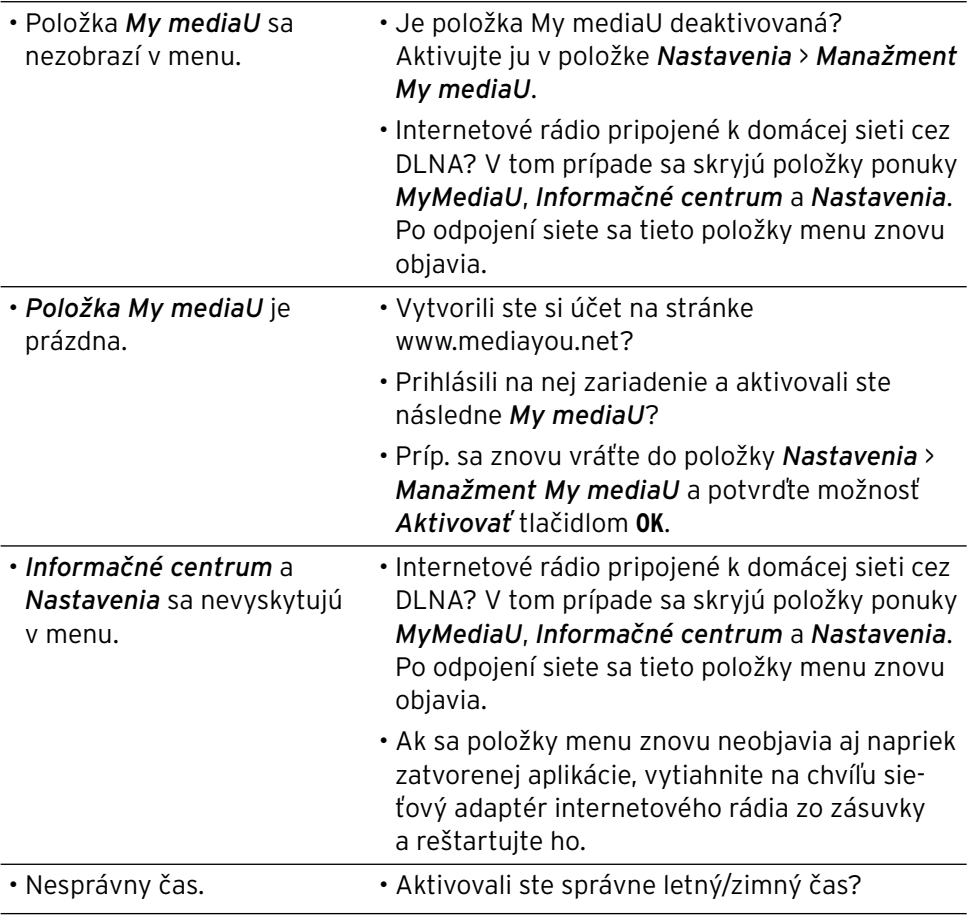

#### **Reset**

Elektromagnetické žiarenie v okolí zariadenia môže viesť k funkčným poruchám. V takomto prípade vykonajte reset zariadenia: Odstráňte zariadenie z dosahu elektromagnetického žiarenia. Vypnite zariadenia a na niekoľko sekúnd vytiahnite sieťovú zástrčku. Následne zariadenie opäť zapnite a znovu sa pokúste o aktivovanie želanej funkcie.

# **Glosár**

#### <span id="page-50-0"></span>**App (Aplikácia)**

 Aplikačný softvér, vo všeobecne vžitom jazykovom poňatí je to užívateľský počítačový program pre mobilné prístroje. Mnohé z týchto aplikácií sú bezplatne k dispozícii na stiahnutie v príslušných obchodoch s aplikáciami (App Store) jednotlivých platforiem.

 *Prostredníctvom tzv. Streaming App (napr. AirMusic control) možno ovládať internet z mobilného prístroja.*

#### **DLNA (Digital Living Network Alliance)**

 Štandard pre zosieťovanie pre domácu oblasť, ktorý zaručuje spoluprácu rôznych zariadení, ako napríklad počítač, mobilné telefóny a spotrebná elektronika rôznych výrobcov v sieti a podporu formátov pre mediálne obsahy, ako napríklad hudba, filmy a fotografie.

 *Na základe tohto štandardu dokáže internetové rádio komunikovať s počítačom alebo zariadením s operačným systémom Android v sieti*.

#### **DHCP (Dynamic Host Configuration Protocol)**

 Umožňuje serveru alebo smerovaču dynamické pridelenie IP adresy pre sieťové komponenty. Nie je potrebná žiadna ďalšia konfigurácia.

#### **Brána Firewall**

 Hardvér alebo softvér, ktorý má zabrániť cudzím osobám (hackerom) v prieniku do počítača, resp. siete. Brána Firewall môže byť integrovaná do smerovača alebo nainštalovaný v počítači formou softvéru.

#### *Ak je váš počítač vybavený bránou Firewall, možno v ňom budete musieť povoliť prístup pre internetové rádio.*

#### **IEEE 802.11b/ IEEE 802.11g**

 Priemyselný štandard vydaný organizáciou Institute of Electrical and Electronics Engineers pre bezdrôtové siete s maximálnou prenosovou rýchlosťou 11 Mbit/s (b), resp. 54 Mbit/s (g).

#### *Internetové rádio podporuje nielen protokol IEEE 802.11b, ale aj protokol IEEE 802.11g.*

#### **IP adresa**

 Adresa stanovená podľa prenosového protokolu v sieti internet IP (Internet Protocol). Každému zariadeniu je pridelený jedinečný reťazec 4 skupín číslic oddelených bodkou, napr. 192.168.02.01. Pri DHCP sa prideľovanie realizuje automaticky formou IP adresy, ktorá sa pri každom pripojení prideľuje nanovo.

 *Vášmu zariadeniu môžete prideliť aj pevnú IP adresu, keď ste napr. pre vašu sieť WLAN povolili len isté IP adresy.*

#### **LAN**

 Spojenie Local Area Network označuje (počítačovú) sieť v priestorovo obmedzenej oblasti.

#### **MAC adresa**

 Adresa Media Access Control je pevná a nemenná hardvérová adresa umožňujúca jednoznačnú identifikáciu sieťových komponentov.

 *MAC adresu internetového rádia nájdete v Informačné centrum* > *Systémové informácie* > *Informácie o bezdrôtovej sieti* > *MAC adresa.*

#### **QR kód (Quick Response)**

 QR kód pozostáva zo štvorcového obrazca tvoreného bielymi a čiernymi štvorčekmi, ktorá predstavujú zakódované dáta. QR kód je možno načítať a spracovať pomocou špeciálnej aplikácie a fotoaparátu zabudovaného v smartfóne alebo v tablete. Bežne sa používa na presmerovanie na určitú webovú stránku, napr. do internetového obchodu App Store.

#### **RDS (Radio Data System)**

 Systém rádiového prenosu dát, ktorý umožňuje rozhlasovej stanici vysielanie rôznych doplňujúcich informácií, ako sú dopravné správy, alternatívne frekvencie, identifikácia programov atď.

#### *Podľa zobrazenia na displeji zistíte, či je intenzita poľa signálu dostatočná na príjem RDS. (RDS) … None = príliš slabá*

### **SSID (Service Set Identifier)**

Alebo ESSID (Extended Service Set IDentifier); "názov" (identifikácia) bezdrôtovej siete podľa protokolu IEEE802.11, ktorý umožňuje jednoznačnú identifikáciu siete. Táto identifikácia sa určuje pri vytváraní siete (resp. nastavovaní smerovača).

#### *Internetové rádio rozpoznáva všetky nájdené (bezdrôtové) siete automaticky, identifikátor SSID sa dá ale vložiť aj manuálne.*

### **UPnP (Universal Plug and Play)**

 Štandard zavedený spol. Microsoft na ovládanie zariadení v sieti bez ohľadu na výrobcu.

 *Na základe tohto štandardu dokáže internetové rádio komunikovať s počítačom v sieti*.

#### **URL (Uniform Resource Locator)**

Adresa na prístup na internetovú stránku.

#### *Ak poznáte adresu URL stanice, môžete ju internetovým rádiom vyhľadať cielene.*

#### **Šifrovanie WEP**

 Kľúč Wired-Equivalent-Privacy je starší šifrovací štandard pre bezdrôtové siete Wireless LAN.

#### *Internetové rádio dokáže prijímať a dešifrovať dáta zašifrované kľúčom WEP.*

#### **Šifrovanie WPA**

 Kľúč WiFi Protected Access je ďalšou šifrovacou metódou pre bezdrôtové siete Wireless LAN. Ponúka vyššiu ochranu proti zásahom cudzích osôb.

#### *Internetové rádio dokáže prijímať a dešifrovať dáta zašifrované kľúčom WPA.*

#### **Šifrovanie WPS**

 Wi-Fi Protected Setup je štandard vyvinutý združením Wi-Fi Alliance na zjednodušené vytvorenie pripojenia bezdrôtovej siete.

#### *Internetové rádio podporuje šifrovanie WPS.*

#### **Wi-Fi (Wireless Fidelity)**

 Certifikát pre produkty WLAN, ktoré pracujú podľa stanoveného štandardu a sú preto vzájomne kompatibilné.

#### *Internetové rádio je certifikované podľa tohto štandardu.*

#### **Wireless Access Point (prístupový bod)**

 Sieťový komponent, napr. diel smerovača, s ktorým sa spájajú koncové zariadenia WLAN (klienti) na výmenu dát so sieťou internet alebo s inými zariadeniami v sieti.

Prístupový bod je identifikovaný identifikátorom SSID.

 *Internetové rádio sa spája s prístupovým bodom na zaistenie príjmu dát zo siete internet alebo z počítača v sieti.*

#### **WLAN alebo Wireless LAN (Wireless Local Area Network)**

Bezdrôtová, miestna rádiová sieť na prenos dát.

 *Internetové rádio sa prostredníctvom siete WLAN spája s vašou sieťou a so sieťou internet*.

<span id="page-53-0"></span>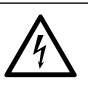

**NEBEZPEČENSTVO** – Nebezpečenstvo ohrozenia života v dôsledku zásahu elektrickým prúdom

- Pred čistením zariadenia vytiahnite sieťový adaptér zo zásuvky.
- Zariadenie nesmie byť vystavené vlhkosti. Chráňte ho aj pred kvapkajúcou a striekajúcou vodou.

**POZOR** – Vecné škody

• Na čistenie nepoužívajte ostré chemikálie, agresívne alebo abrazívne čistiace prostriedky.

 $\triangleright$  V prípade potreby poutierajte zariadenie mierne navlhčenou handričkou.

# **Likvidácia**

Výrobok, jeho obal a dodané batérie boli vyrobené z hodnotných materiálov, ktoré sa dajú recyklovať. Tým sa redukuje množstvo odpadu a šetrí životné prostredie.

Likvidujte **obal** podľa pravidiel separovaného zberu. Využite na to miestne možnosti na zber papiera, lepenky a ľahkých obalov.

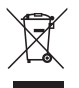

**Zariadenia**, ktoré sú označené týmto symbolom, sa nesmú likvidovať spolu s domovým odpadom!

Zo zákona ste povinný likvidovať staré prístroje separovane od domového odpadu. Informácie o zberných dvoroch, ktoré odoberajú staré zariadenia bezplatne, vám poskytne vaša obecná alebo mestská správa.

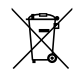

**Batérie a akumulátory** nepatria do domového odpadu! Máte zákonnú povinnosť odovzdať staré batérie a akumulátory v zbernom dvore vašej obecnej alebo mestskej správy alebo v špecializovanej predajni, ktorá predáva batérie.

# **Vyhlásenie o zhode**

<span id="page-54-0"></span>Spoločnosť Tchibo GmbH vyhlasuje týmto, že výrobok (číslo výrobku 354 543 / 354 544) spĺňa v čase uvedenia na trh základné požiadavky a ostatné príslušné ustanovenia Smernice 2014/53/EU. Úplné znenie Vyhlásenia o zhode nájdete na internetovej stránke www.tchibo.sk/navody.

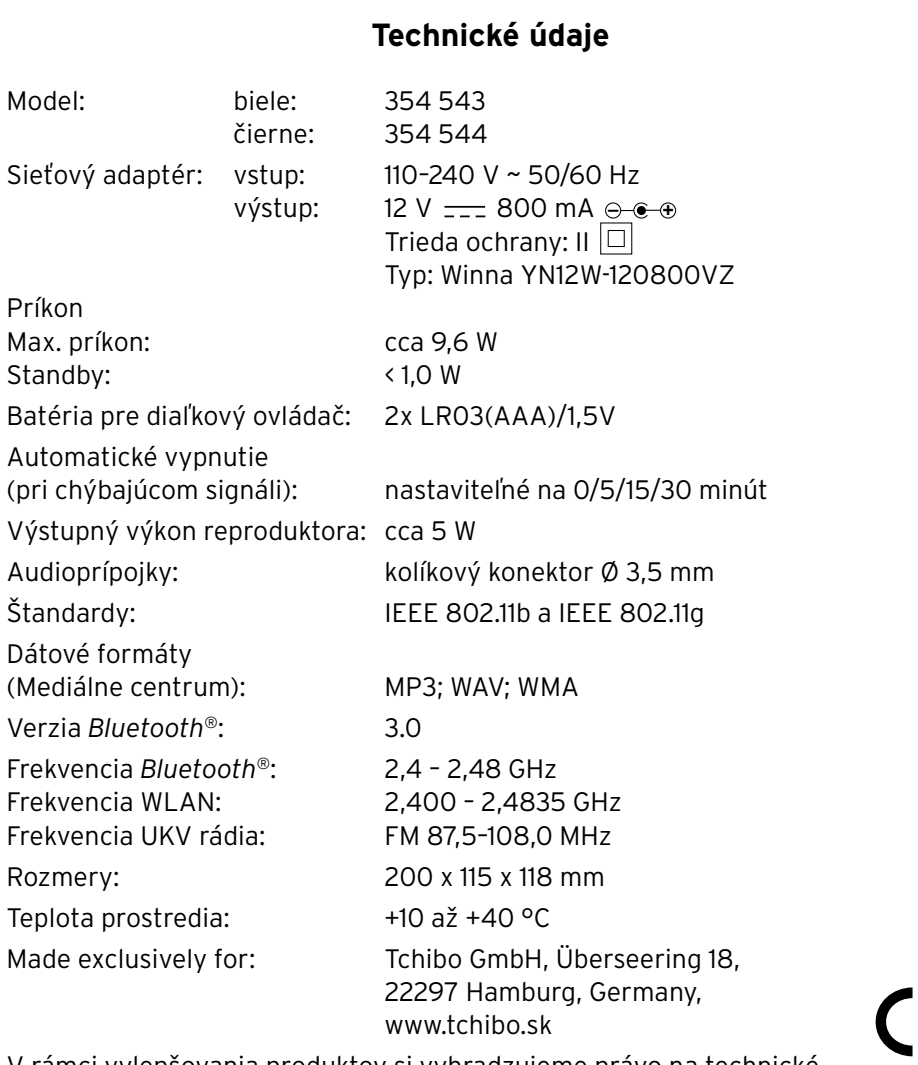

V rámci vylepšovania produktov si vyhradzujeme právo na technické a optické zmeny na výrobku.

F

#### **Rádio je kompatibilné s/so:**

- smartfónom alebo tabletom s funkciou **Bluetooth**®
- systémom Android od 4.3
- telefónmi s iOS (iOS 7.0 a vyšší) tabletmi s iOS (iOS 7.0 a vyšší)

The **Bluetooth**® word mark and logos are registered trademarks owned by Bluetooth SIG, Inc. and any use of such marks by Tchibo GmbH is under license.

Android, Google Play and the Google Play logo are trademarks of Google Inc.

Slovná značka **Bluetooth**® a logá sú registrované značky spoločnosti Bluetooth SIG, Inc. Používanie týchto značiek spoločnosťou Tchibo GmbH sa vykonáva na základe licencie.

Android, Google Play a Google Play Logo sú značky spoločnosti Google Inc.

# **Záruka**

**Záruku** poskytujeme na obdobie **3 rokov** od dátumu kúpy.

Náš výrobok bol vyrobený pomocou najnovších technologických postupov a podrobený prísnej kontrole kvality. Zaručujeme bezchybnú akosť tohto výrobku.

Ak by sa napriek očakávaniam vyskytol počas záručnej doby nedostatok, výrobok reklamujte cez distribútora, u ktorého ste ho zakúpili (filiálka či internetový obchod). Naši tamojší kolegovia vám radi pomôžu a dohodnú s vami ďalšie kroky.

Záruka sa nevzťahuje na škody spôsobené nesprávnym používaním výrobku, na diely podliehajúce rýchlemu opotrebeniu ani na spotrebný materiál.

V prípade otázok si pripravte doklad o kúpe a číslo výrobku.

Táto záruka neobmedzuje práva na záruku vyplývajúce zo zákona.

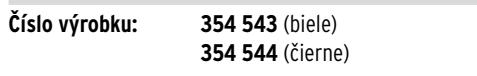